# **VARIO AI 8/SF**

### **I/O-Erweiterungsmodul mit acht analogen Eingangskanälen**

6226000 -

Bedienungsanleitung 02/2003

Dieses Datenblatt ist nur gültig in Verbindung mit den Beschreibungen der verwendeten Buskoppler.

## <span id="page-0-0"></span>**Funktionsbeschreibung**

Das Modul ist zum Einsatz innerhalb einer VARIO-Station vorgesehen. Sie dient zum Erfassen analoger Spannungs- oder Stromsignale.

#### **Merkmale**

- Acht analoge Single-Ended-Signaleingänge zum wahlweisen Anschluss von Spannungsoder Stromsignalen
- Anschluss der Sensoren in 2-Leitertechnik
- Verschiedene Strom- und Spannungs-Messbereiche
- Konfiguration der Kanäle unabhängig voneinander
- Darstellung der Messwerte in fünf verschiedenen Formaten möglich
- 16-Bit-Analog-Digital-Wandler
- Prozessdaten-Multiplex-Betrieb
- Diagnose-Anzeige

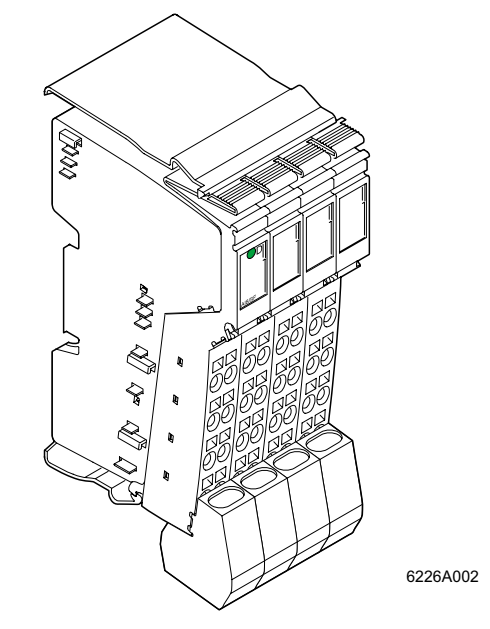

Bild 1 Das Modul VARIO AI 8/SF mit aufgesetztem Stecker

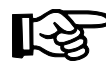

.

Alle Artikel des VARIO-Systems werden inclusive Stecker und Beschriftungsfeld ausgeliefert

## <span id="page-1-0"></span>**Inhaltsverzeichnis**

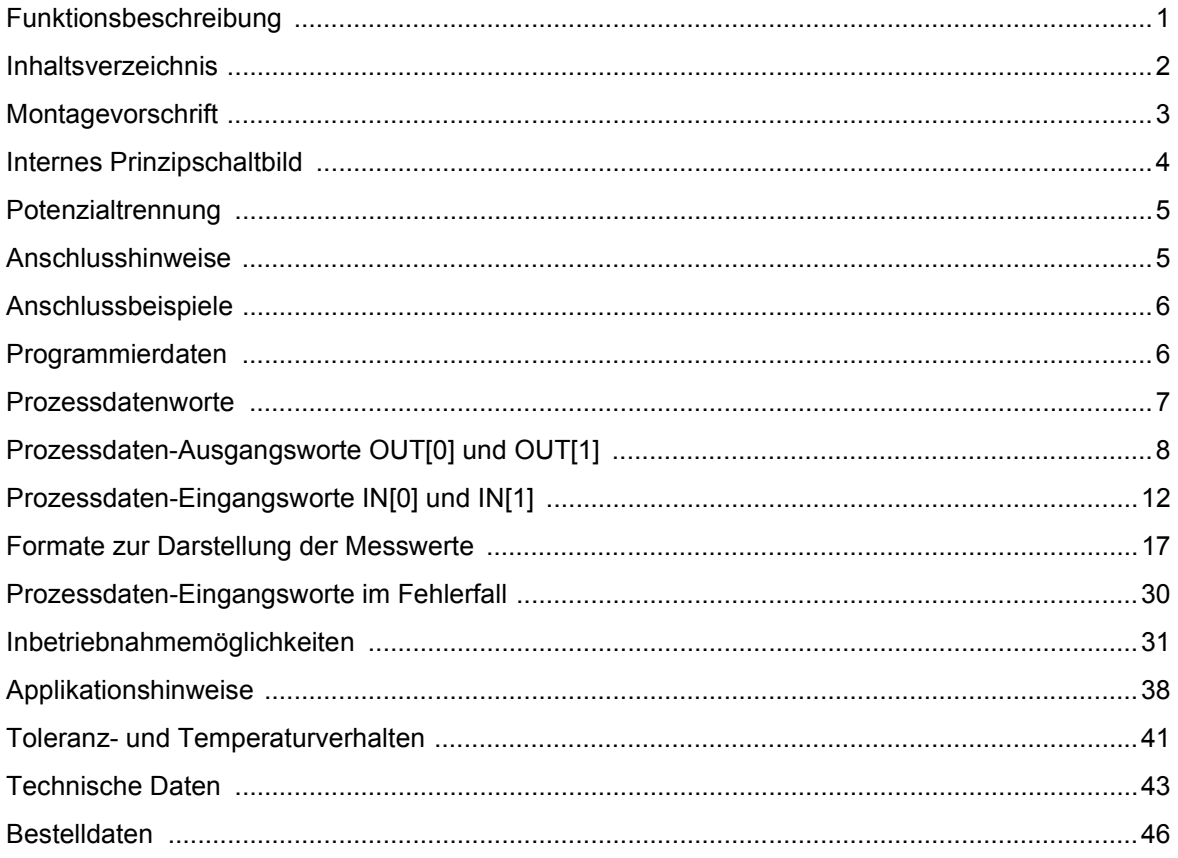

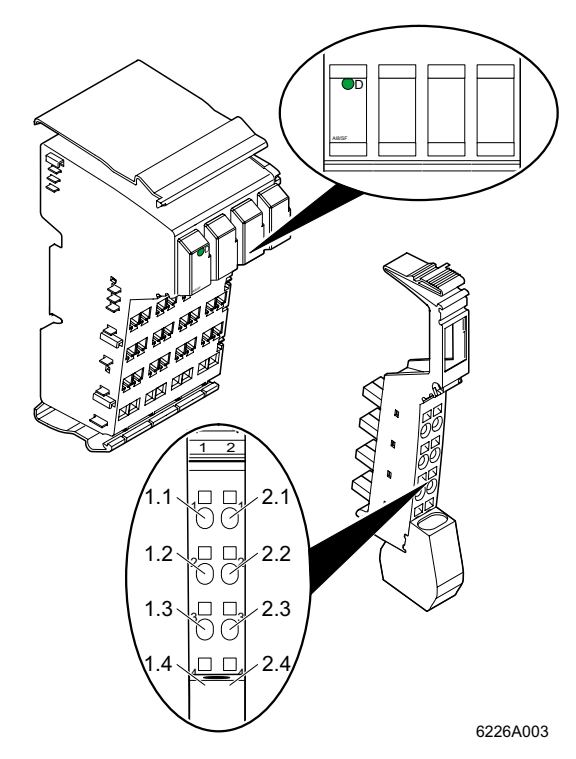

#### **Lokale Diagnose-Anzeige und Klemmenbelegung**

#### **Lokale Diagnose-Anzeigen**

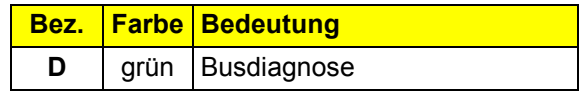

#### **Klemmenbelegung je Stecker**

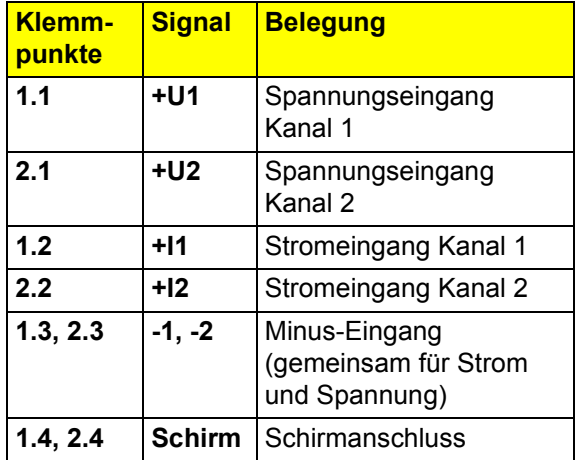

Bild 2 Das Modul VARIO AI 8/SF mit einem der zugehörigen Stecker

## <span id="page-2-0"></span>**Montagevorschrift**

Ein hoher Strom durch die Potenzialrangierer U<sub>M</sub> und U<sub>S</sub> hat zur Folge, dass sich die Potenzialrangierer erwärmen und somit die Klemmeninnentemperatur steigt. Um den Strom durch die Potenzialrangierer der Analog-Klemmen möglichst gering zu halten, beachten Sie folgende Vorschrift:

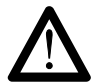

#### **Bauen Sie einen eigenen Hauptkreis für die Analog-Klemmen auf!**

Falls das in Ihrer konkreten Anwendung nicht möglich ist und Sie Analog-Klemmen in einem Hauptkreis mit anderen Klemmen einsetzen, platzieren Sie die Analog-Klemmen hinter allen anderen Klemmen am Ende des Hauptkreises.

## <span id="page-3-0"></span>**Internes Prinzipschaltbild**

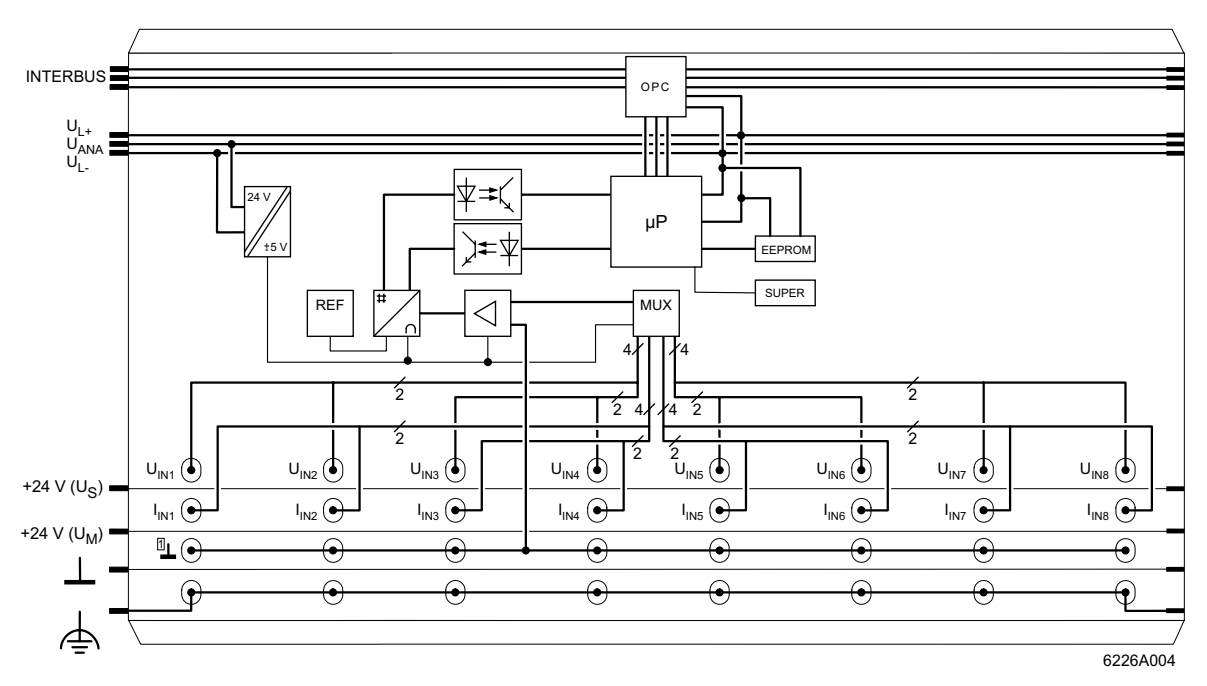

#### Bild 3 Interne Beschaltung der Klemmpunkte

#### Legende:

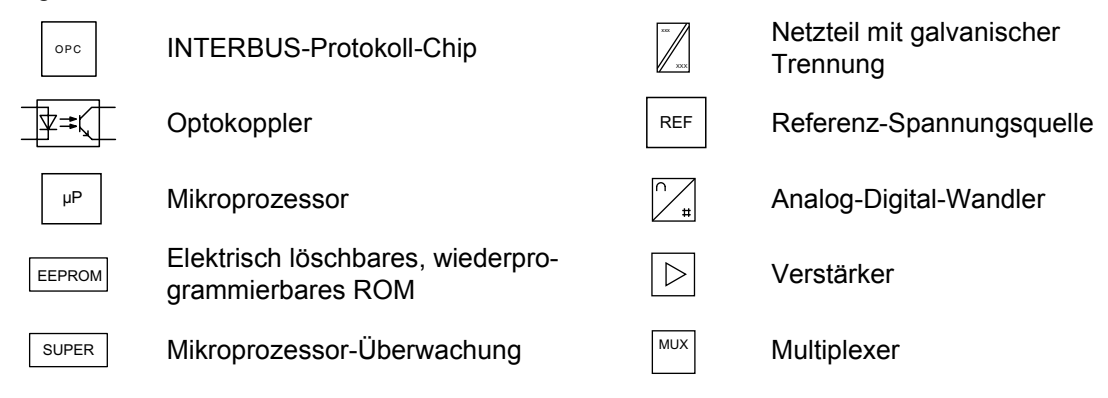

## <span id="page-4-0"></span>**Potenzialtrennung**

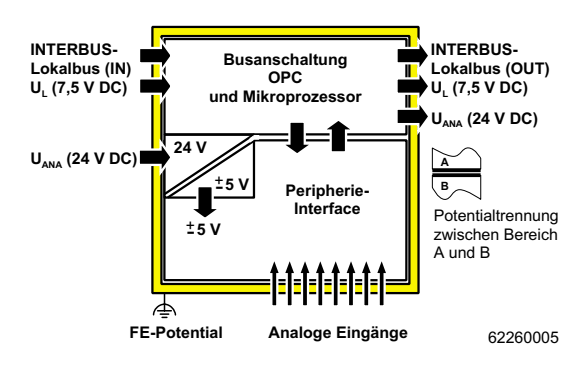

Bild 4 Potenzialtrennung der einzelnen Funktionsbereiche

## <span id="page-4-1"></span>**Anschlusshinweise**

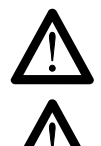

Legen Sie nicht gleichzeitig Strom- und Spannungssignale an **einen** Eingangskanal an, da Sie sonst keine gültigen Messwerte erhalten.

Schließen Sie keine Spannungen über ±2,5 V an einen Stromeingang an. Die Modulelektronik wird dadurch beschädigt, da der zulässige Maximalstrom von ±100 mA überschritten wird.

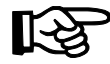

Schließen Sie die analogen Sensoren **grundsätzlich** mit paarig verdrillten und geschirmten Leitungen an.

Schließen Sie die Schirmung an der Inline-Klemme über die Schirmanschlussschelle an. Über die Schelle wird der Schirm klemmenseitig direkt mit FE verbunden. Zusätzliche Beschaltungen sind nicht erforderlich.

Isolieren Sie die Schirmung am Sensor oder schließen Sie sie hochohmig-kapazitiv an das PE-Potenzial an.

## <span id="page-5-0"></span>**Anschlussbeispiele**

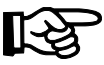

Beachten Sie die Anschlusshinweise auf [Seite 5!](#page-4-1)

In Bild 5 ist der Anschluss schematisch (ohne Schirmanschluss-Stecker) dargestellt.

#### **Anschluss aktiver Sensoren**

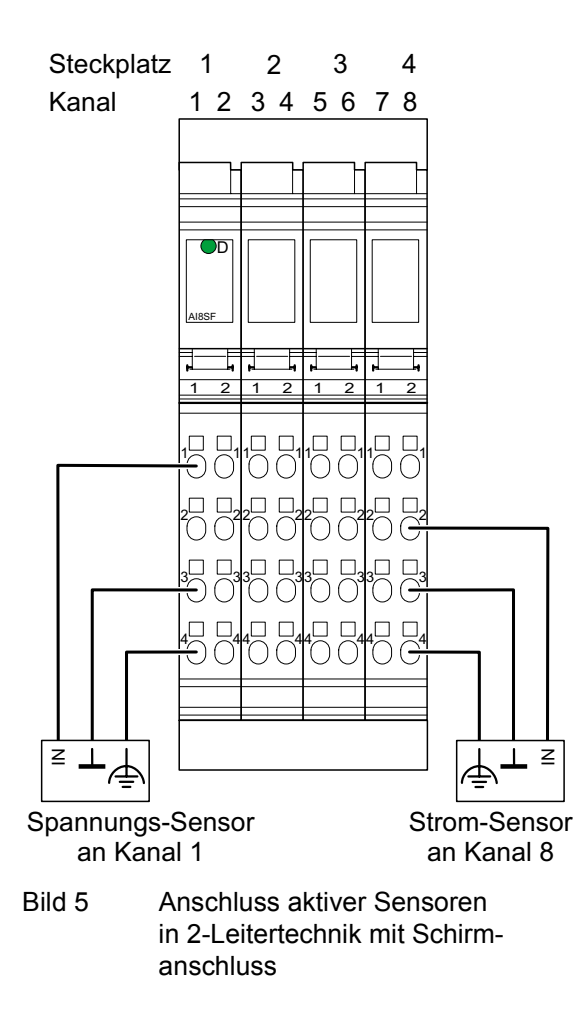

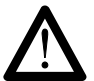

Die Sensoren liegen auf demselben Bezugspotenzial!

#### **Anschluss passiver Sensoren**

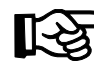

Zum Anschluss passiver Strom-Sensoren steht die Klemme IB IL AI 8/IS (Art.-Nr. 27 42 74 8) zur Verfügung.

### <span id="page-5-1"></span>**Programmierdaten**

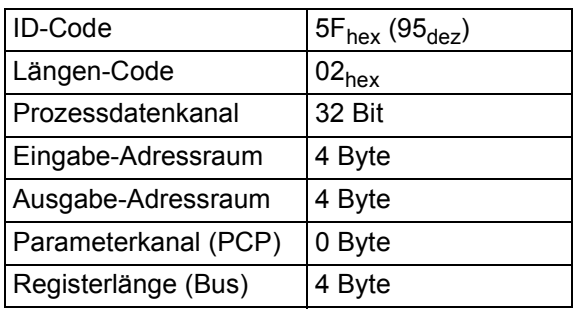

## <span id="page-6-0"></span>**Prozessdatenworte**

### **Prozessdaten-Ausgangsworte zur Konfiguration der Klemme (vgl. [Seite 8\)](#page-7-0)**

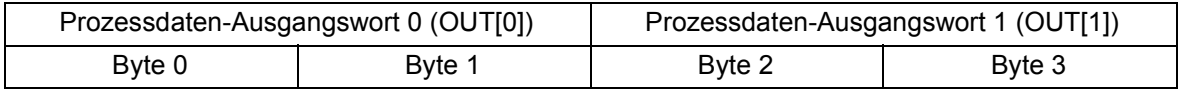

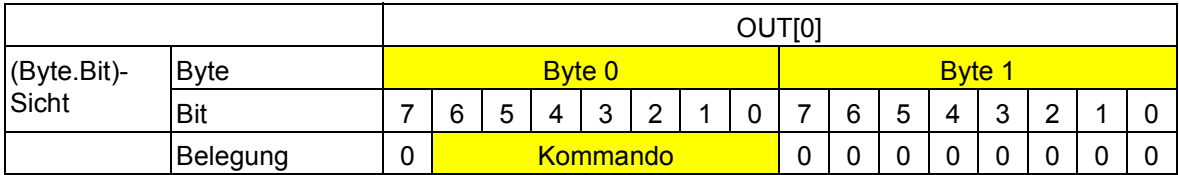

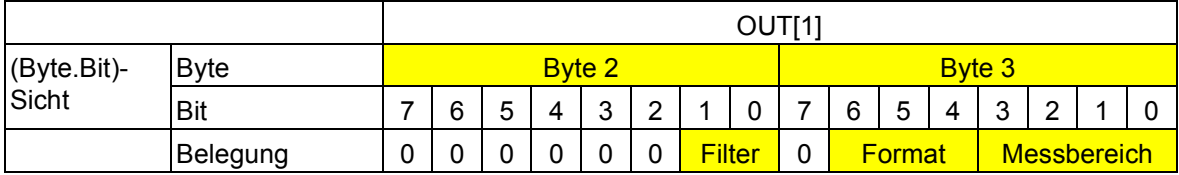

### **Prozessdaten-Eingangsworte (vgl. [Seite 12](#page-11-0))**

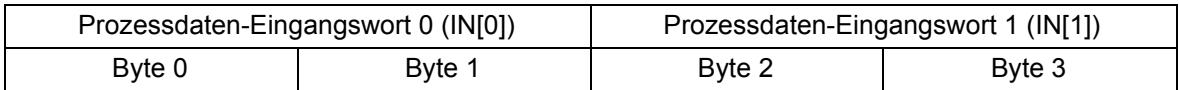

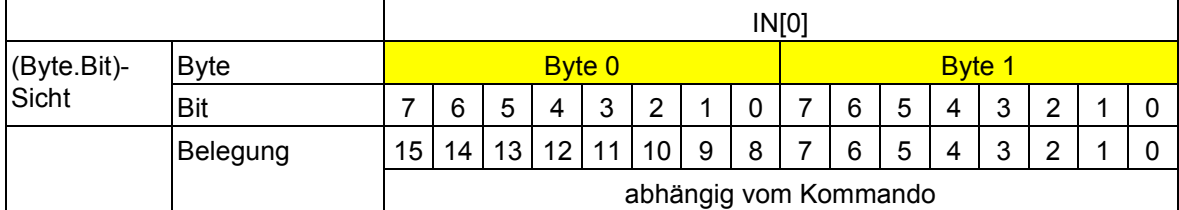

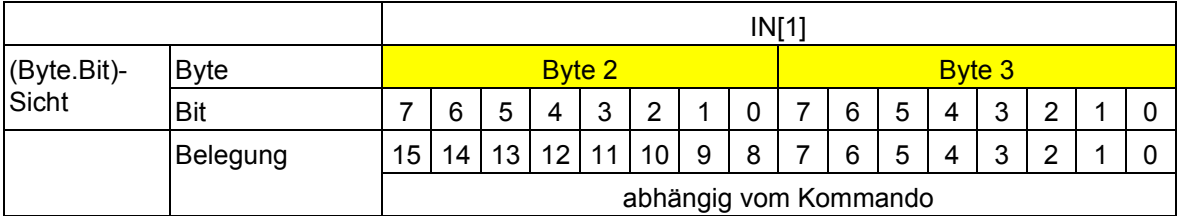

## <span id="page-7-0"></span>**Prozessdaten-Ausgangsworte OUT[0] und OUT[1]**

Über die zwei Prozessdaten-Ausgangsworte müssen Sie die Klemme konfigurieren. Dabei enthält das Wort OUT[0] das Kommando und das Wort OUT[1] die Parameter zu diesem Kommando.

Es bestehen folgende Konfigurationsmöglichkeiten:

- Auswahl eines Messbereiches entsprechend dem Eingangssignal
- Auswahl der Mittelwertbildung (Filterung)
- Umschaltung der Formate zur Darstellung der Messwerte

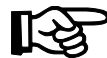

Die Auswahl, ob Strom oder Spannung gemessen wird, erfolgt durch Anlegen des Messsignals an den Strom- oder den Spannungseingang und anschließendes Konfigurieren des Messbereiches.

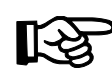

Nach dem Anlegen der Spannung (Power Up) an die Inline-Station erscheint in den Prozessdaten-Eingangsworten für jeden abgefragten Kanal die Meldung "Messwert ungültig" (Diagnose-Code  $8004<sub>hex</sub>$ ). Diese Meldung erscheint so lange, bis der entsprechende Kanal konfiguriert wurde.

Wenn Sie die Konfiguration ändern erscheint für maximal 100 ms die Meldung "Messwert ungültig" (Diagnose-Code  $8004<sub>hex</sub>$ ).

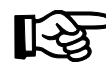

Berücksichtigen Sie die verlängerte Laufzeit beim ersten Konfigurieren und jedem Umkonfigurieren eines Kanals!

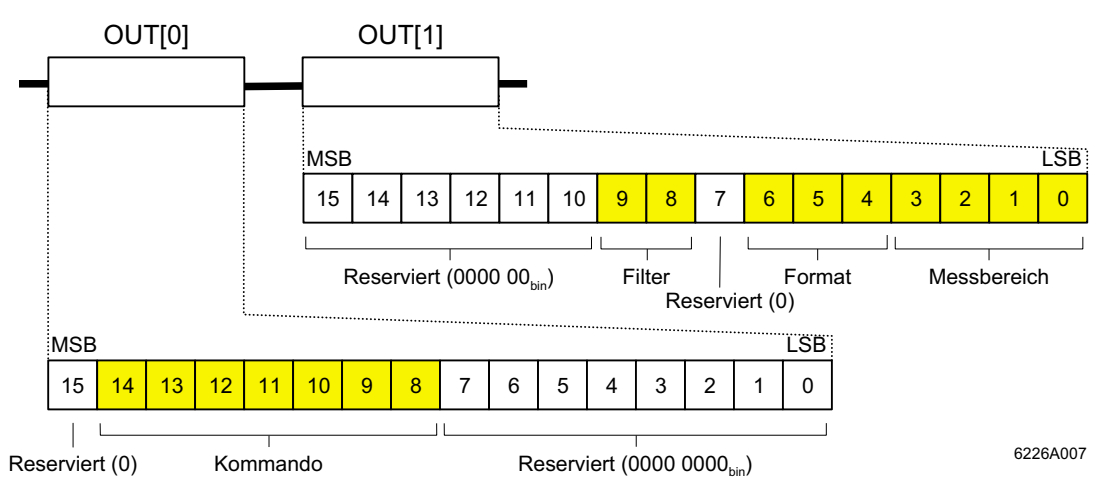

Bild 6 Prozessdaten-Ausgangsworte

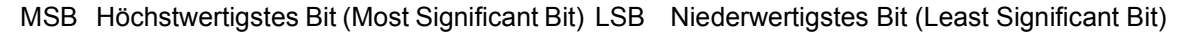

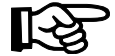

Setzen Sie alle reservierten Bits auf 0!

#### **OUT[0] (Kommando-Code)**

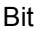

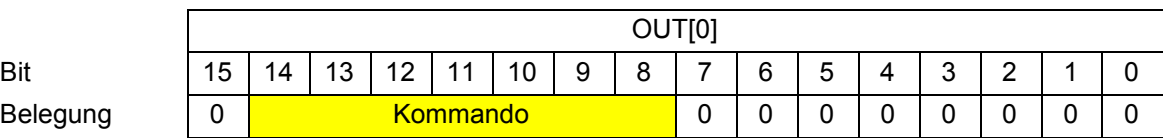

Bit 15 bis Bit 8 (Kommando):

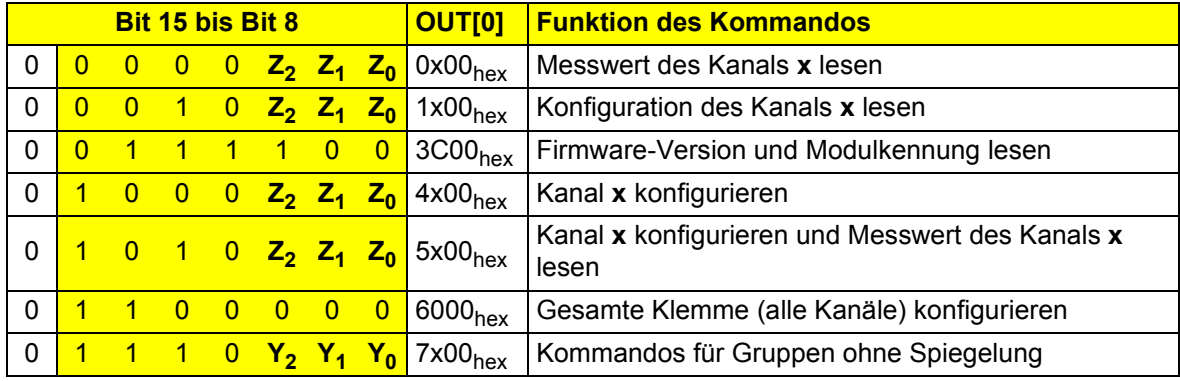

- **Z2 Z1 Z0** Kanalnummer
- **Y2 Y1 Y0** Gruppennummer

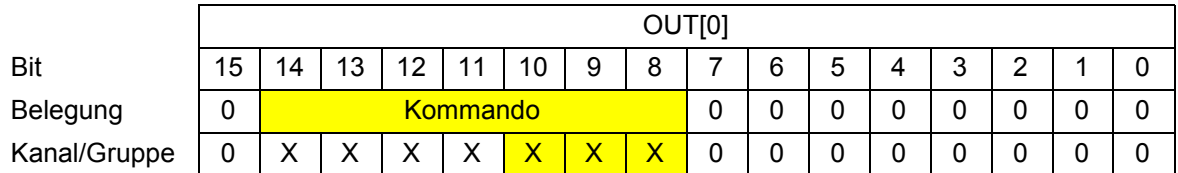

Bit 10 bis Bit 8 (Kanalnummer  $Z_2Z_1Z_0$  oder Gruppennummer  $Y_2Y_1Y_0$ :

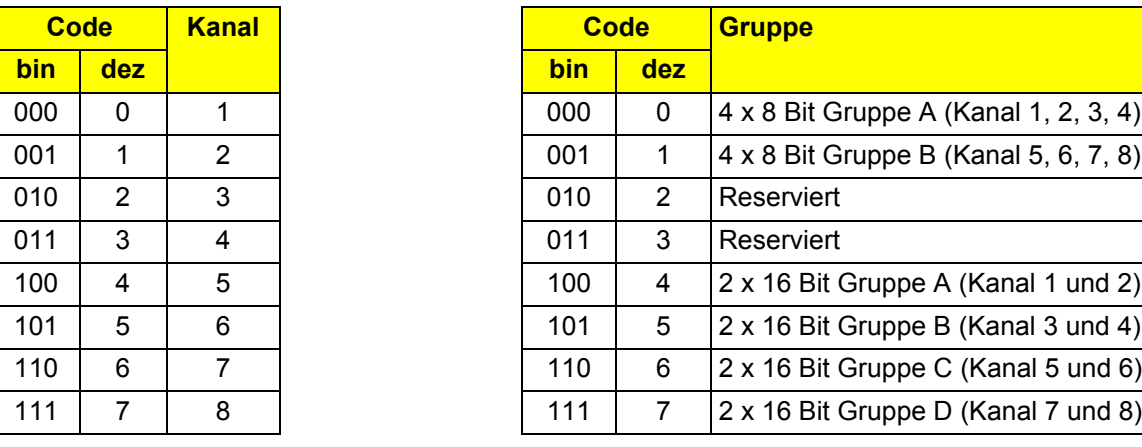

### **OUT[1] (Parameterwort)**

Für die Kommandos 4x00<sub>hex</sub>, 5x00<sub>hex</sub> und 6000<sub>hex</sub> müssen Sie in OUT[1] die Parameter vorgeben. Dieses Parameterwort wird nur bei diesen Kommandos ausgewertet.

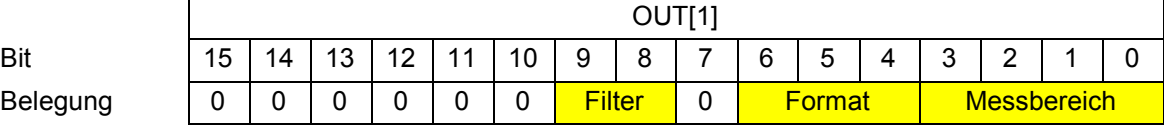

⊮श्च

**Belegung** 

Wenn im Parameterwort ungültige Parameter vorgegeben werden, dann wird das Kommando nicht ausgeführt. In den Eingangsworten erfolgt die Quittierung des Kommandos mit gesetztem Störungs-Bit.

#### Bit 9 und Bit 8:

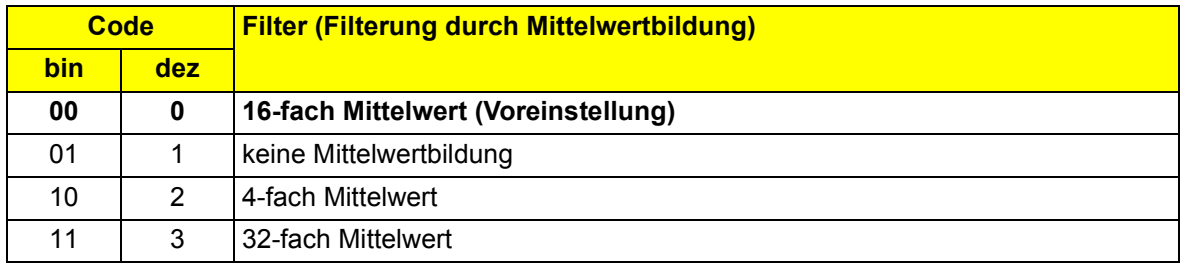

#### Bit 6 bis Bit 4:

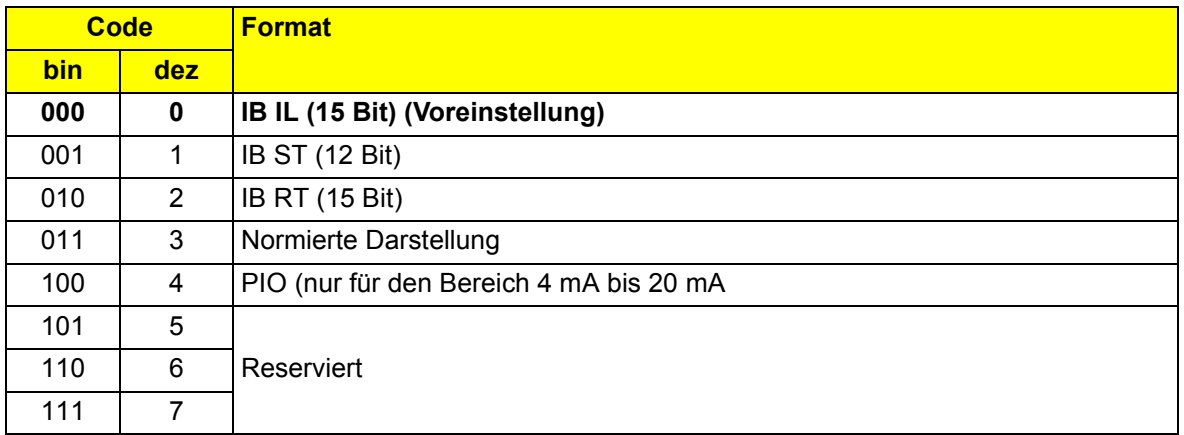

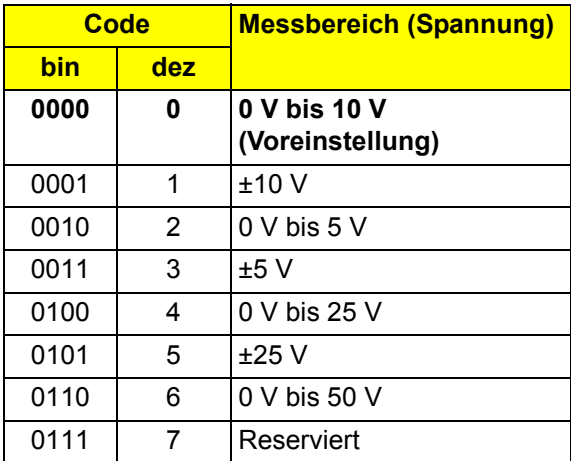

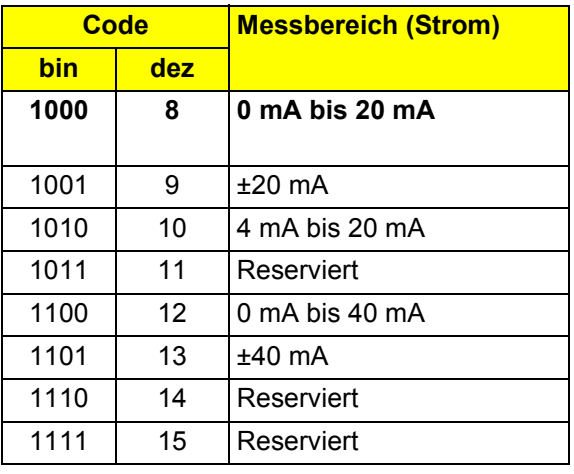

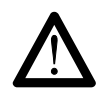

### **Die Spannungsdifferenz zwischen verschiedenen Klemmeneingängen darf nicht mehr als 50 V betragen!**

Wenn z. B. an einem Kanal der Bereich 0 V bis 50 V genutzt wird, ist die Nutzung von Bipolar-Bereichen an allen anderen Kanälen **nicht zulässig**.

Bit 3 bis Bit 0:

## <span id="page-11-0"></span>**Prozessdaten-Eingangsworte IN[0] und IN[1]**

Über die beiden Prozessdaten-Eingangsworte werden die Messwerte und die Diagnosemeldungen (Diagnose-Codes) zur Anschaltbaugruppe oder zum Rechner übertragen. Die Inhalte der Worte sind für die verschiedenen Kommandos unterschiedlich.

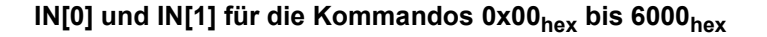

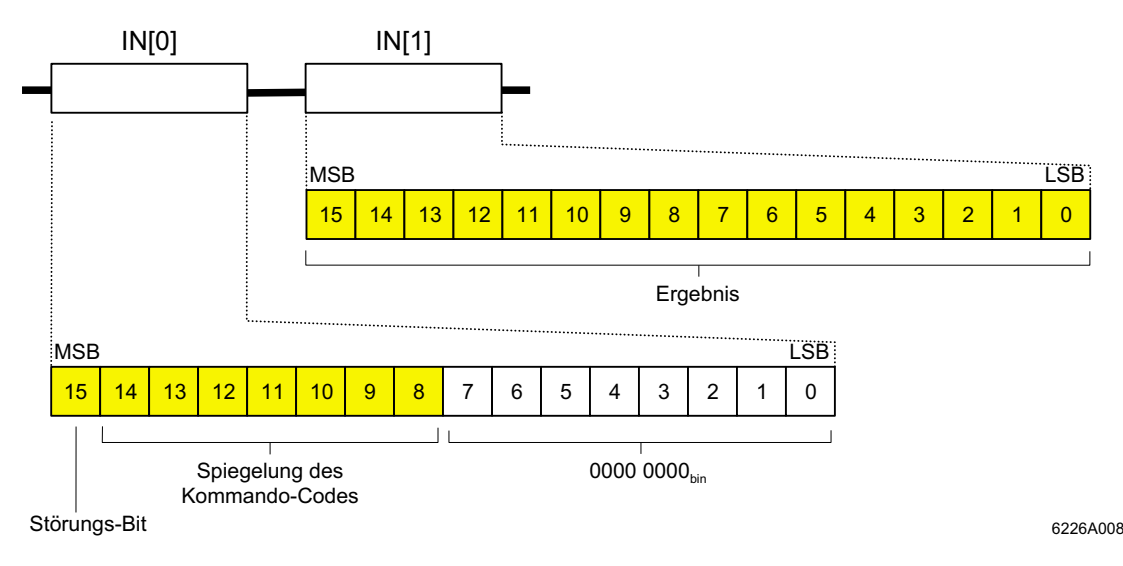

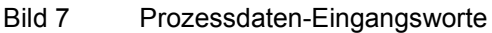

### **IN[0]**

Im Eingangswort IN[0] wird das Ausgangswort OUT[0], das den Kommando-Code enthält, gespiegelt. Dadurch wird die korrekte Ausführung des Kommandos quittiert. Falls das Kommando nicht korrekt ausgeführt wurde, so wird in Bit 15 des Eingangswortes IN[0] das Störungs-Bit gesetzt.

Das Störungs-Bit wird gesetzt, wenn eine der folgenden Ursachen vorliegt (siehe auch [Seite 30](#page-29-0)):

- Für den abgefragten Kanal liegt noch keine gültige Konfiguration vor;
- Ungültiger Parameter bei der Konfiguration;
- Ein reserviertes Bit wurde gesetzt.

Das Kommando wird erst gespiegelt, wenn es vollständig ausgeführt wurde. Das heißt z. B. für das Kommando 5x00hex, dass die Spiegelung erst erfolgt, wenn der Wert gelesen wurde, nicht bereits nach der Umkonfigurierung.

### **IN[1]**

Das Eingangswort IN[1] ist je nach Kommando unterschiedlich.

Für das Kommando 3C00<sub>hex</sub> beinhaltet IN[1] die Firmware-Version und die Modulkennung.

Belegung

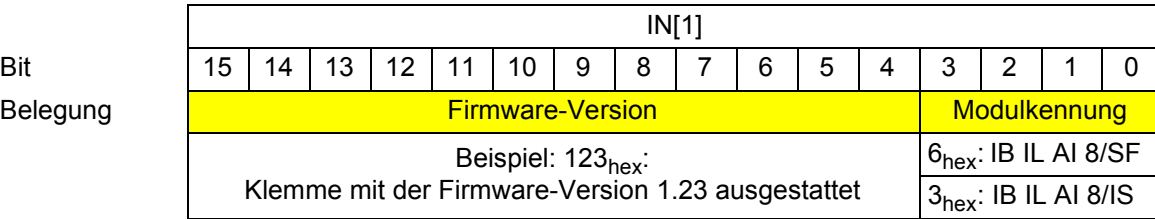

Für die Kommandos 1x00<sub>hex</sub>, 4x00<sub>hex</sub> und 6000<sub>hex</sub> beinhaltet IN[1] die Spiegelung der vorgegebenen Konfiguration.

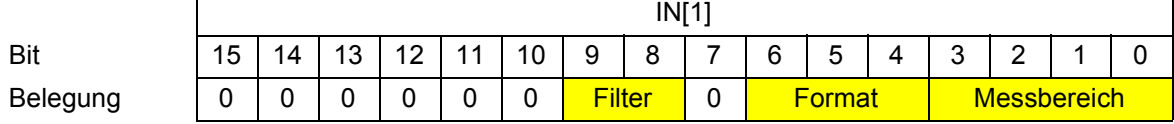

#### **VARIO AI 8/SF**

0/4 Messbereich 4 bis 20 mA

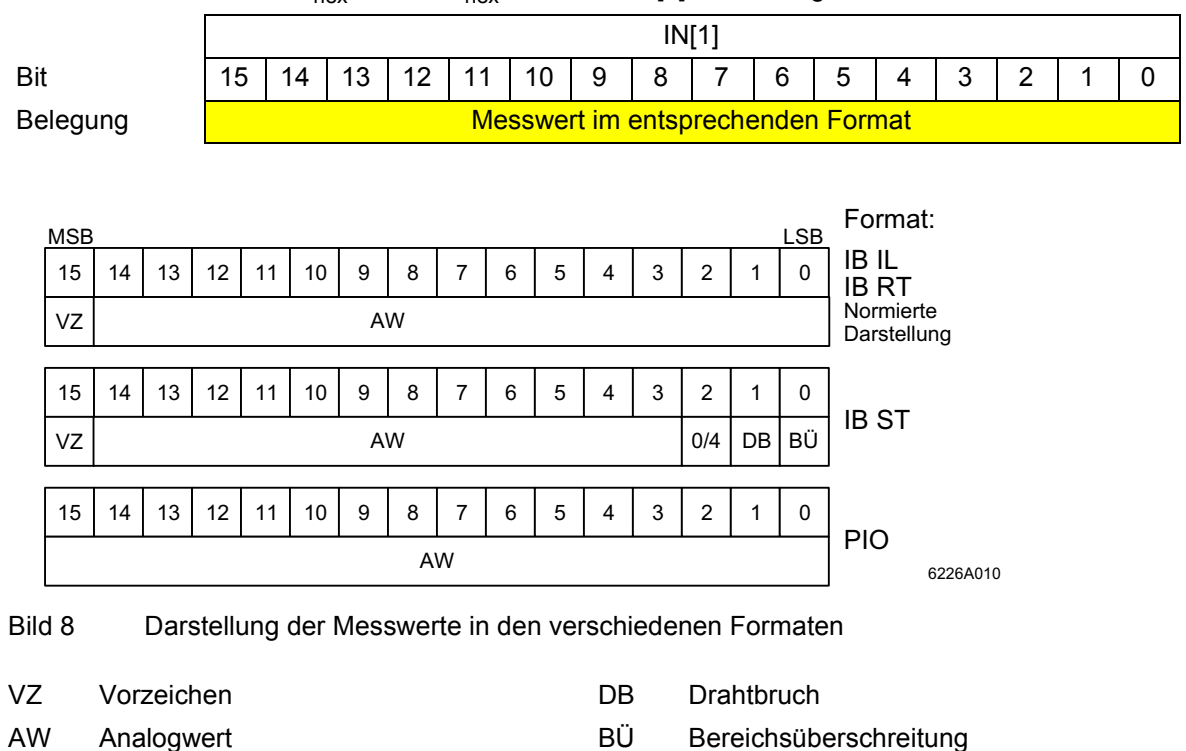

Für die Kommandos 0x00<sub>hex</sub> und 5x00<sub>hex</sub> beinhaltet IN[1] den analogen Messwert.

MSB Höchstwertigstes Bit (Most Significant Bit) LSB Niederwertigstes Bit (Least Significant Bit)

Die einzelnen Formate sind im Abschnitt ["Formate zur Darstellung der Messwerte" auf Seite 17](#page-16-0) erklärt.

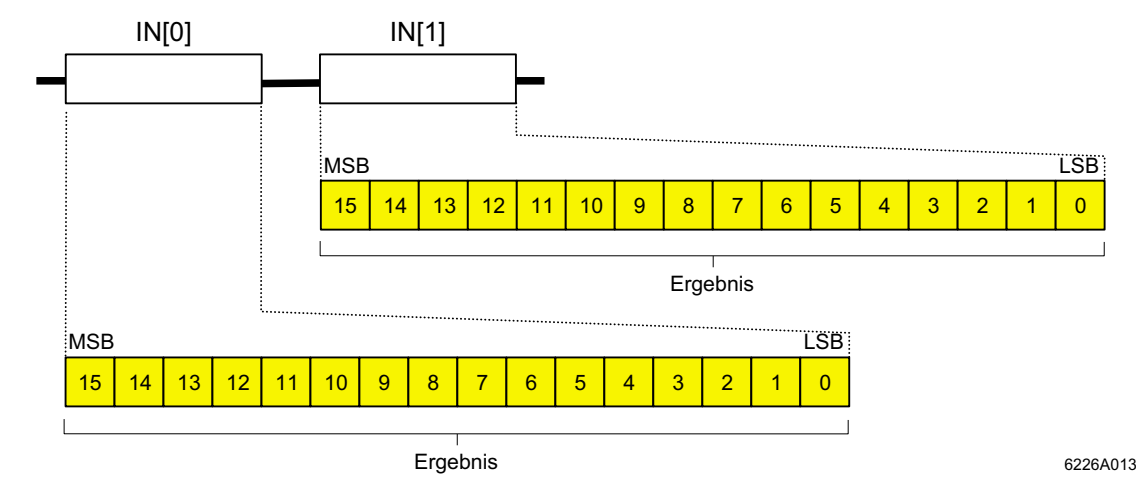

#### **IN[0] und IN[1] für die Gruppen-Kommandos 7x00**<sub>hex</sub>

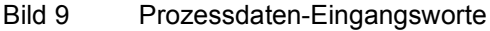

Für die Gruppen-Kommandos 7x00<sub>hex</sub> enthalten beide Eingangsworte die Messwerte der Kanäle, die entsprechend dem Gruppen-Kommando ausgewählt wurden.

#### **Gruppen-Kommandos für zwei Kanäle je 16 Bit: 7400hex, 7500hex, 7600hex und 7700hex**

Bei den Kommandos für zwei Kanäle je 16 Bit wird in jedem Eingangswort der Analogwert eines Kanals abgebildet. Die Darstellung entspricht der Darstellung im Eingangswort IN[1] für die Kommandos  $0x00_{hex}$  und  $5x00_{hex}$ .

#### Beispiel 2 x 16 Bit Gruppe A (Kanäle 1 und 2): Kommando 7400<sub>hex</sub>

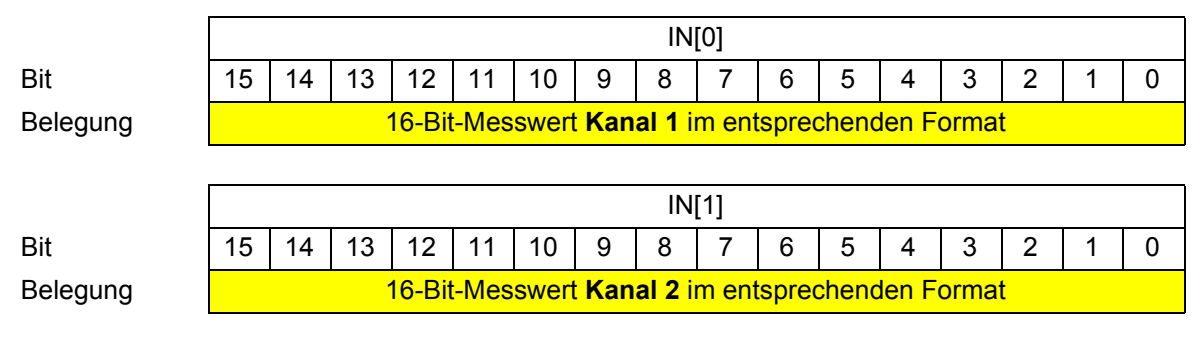

### Gruppen-Kommandos für vier Kanäle je 8 Bit: 7000<sub>hex</sub>, 7100<sub>hex</sub>

Bei den Kommandos für vier Kanäle werden in jedem Eingangswort die Analogwerte für zwei Kanäle abgebildet. Der Messwert für jeden Kanal wird in acht Bit dargestellt. Dieser Messwert entspricht jeweils den Bits 15 bis 8 in den Darstellungen für die Formate eines 16-Bit-Wertes.

#### **Beispiel 4 x 8 Bit Gruppe A (Kanäle 1, 2, 3 und 4): Kommando 7000hex**

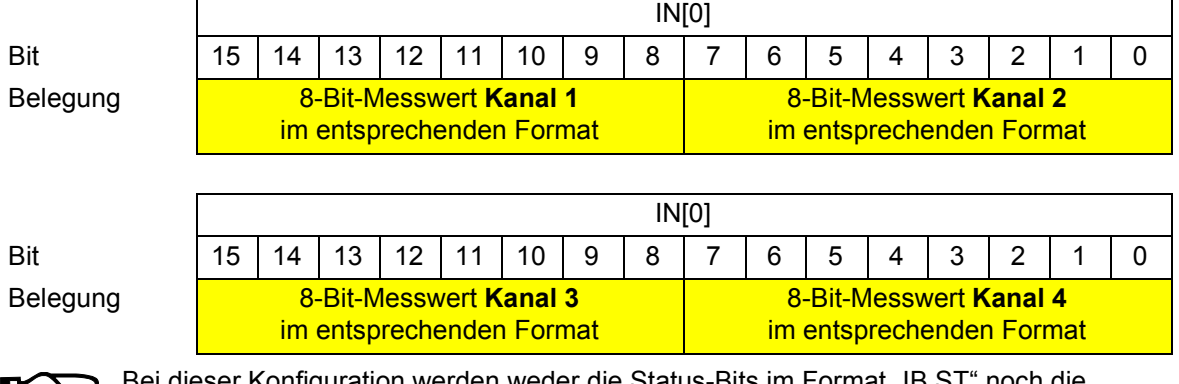

dieser Konfiguration werden weder die Status-Bits im Format "IB ST" noch die 飞 Diagnosemeldungen der Formate "IB IL" und "Normierte Darstellung" angezeigt!

## <span id="page-16-0"></span>**Formate zur Darstellung der Messwerte**

Um die Klemme auch in bisher verwendeten Datenformaten betreiben zu können, kann die Messwertdarstellung auf verschiedene Formate umgeschaltet werden. Voreingestellt (Default) ist das Format "IB IL".

Abkürzungen in den folgenden Tabellen:

- BÜ Bereichsüberschreitung
- BU Bereichsunterschreitung

#### <span id="page-16-1"></span>**Format ..IB IL"**

Der Messwert wird in den Bits 14 bis 0 dargestellt. Ein zusätzliches Bit (Bit 15) steht als Vorzeichen-Bit zur Verfügung.

Dieses Format unterstützt eine erweiterte Diagnose. Werte > 8000<sub>hex</sub> und < 8100<sub>hex</sub> signalisieren einen Fehler.

Folgende Diagnose-Codes sind möglich:

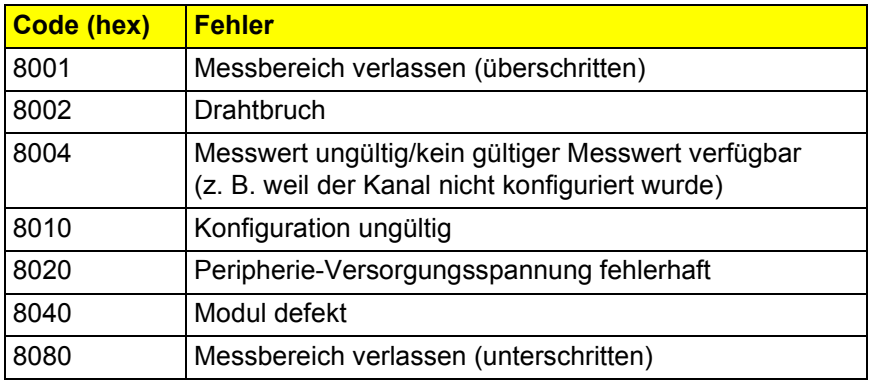

#### Messwertdarstellung im Format "IB IL" (15 Bit):

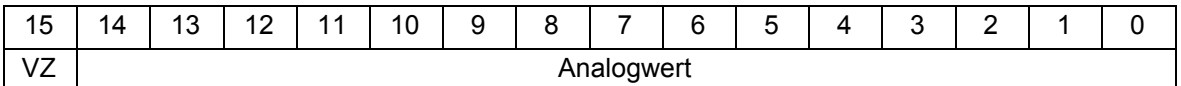

VZ Vorzeichen

#### **Markante Messwerte Spannungsbereiche**

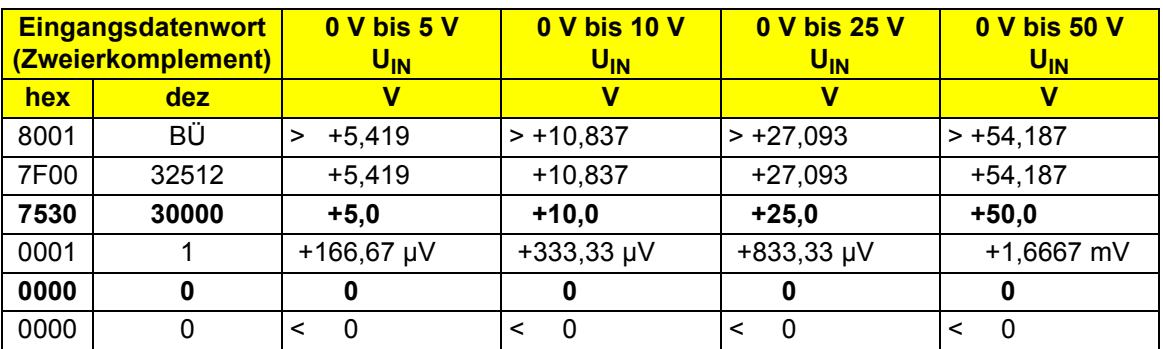

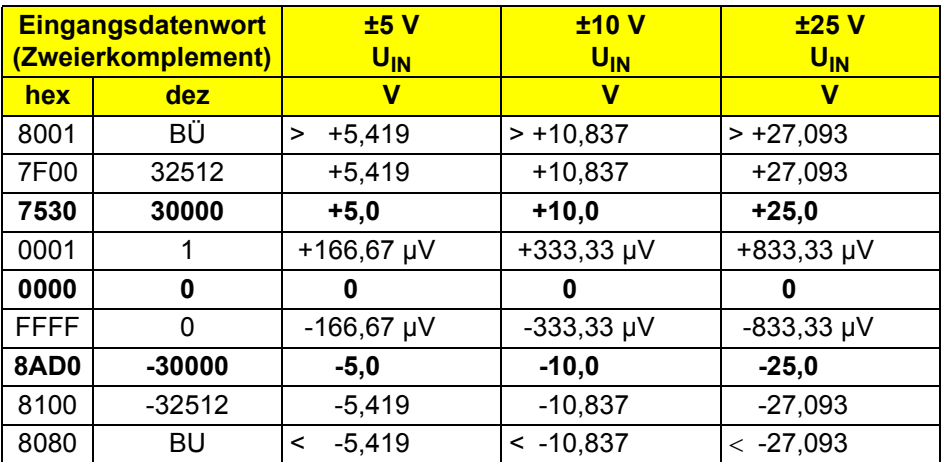

### **Strombereiche:**

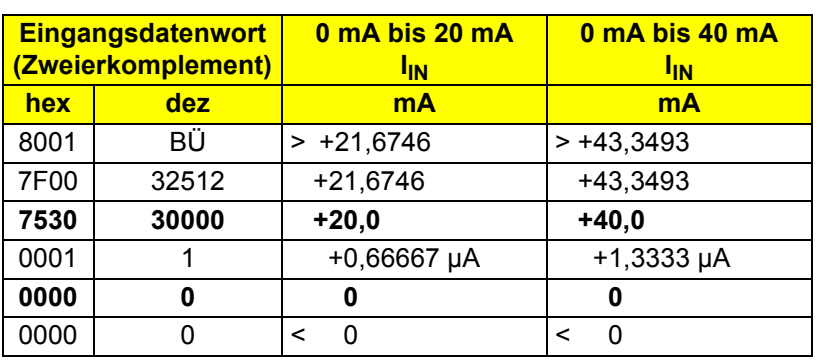

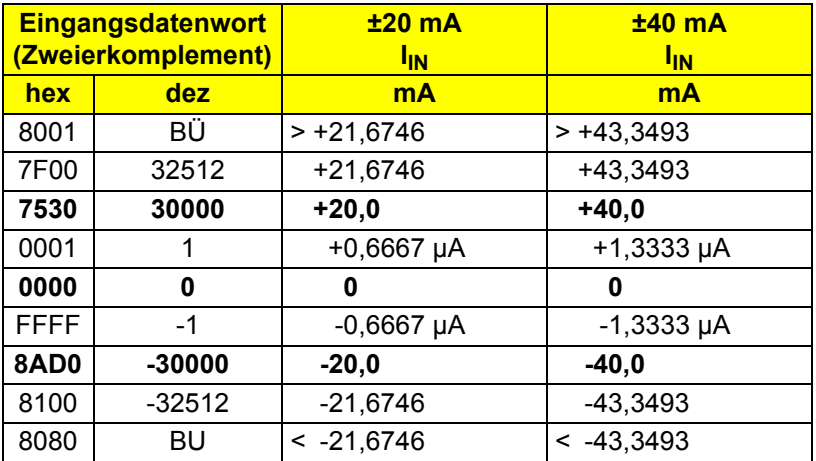

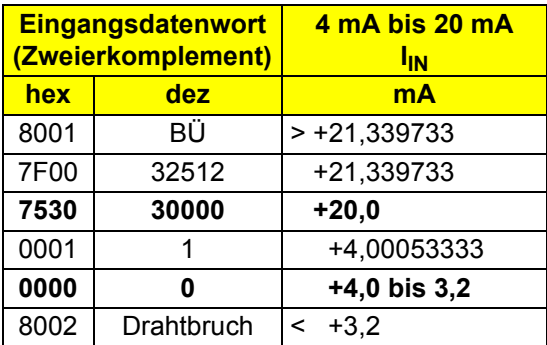

#### **Format ..IB ST**"

Der Messwert wird in den Bits 14 bis 3 dargestellt. Die restlichen 4 Bit stehen als Vorzeichen-, Messbereichs- und Fehler-Bit zur Verfügung.

Dieses Format entspricht dem auf INTERBUS-ST-Modulen verwendeten Datenformat.

Messwertdarstellung im Format "IB ST" (12 Bit):

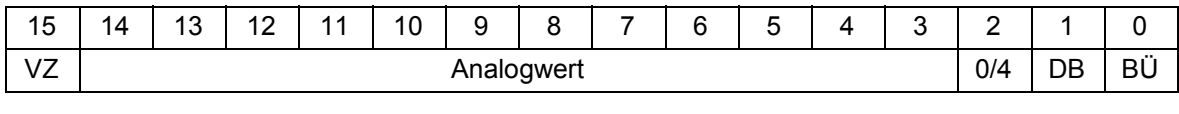

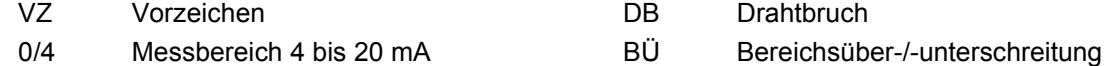

#### **Markante Messwerte Spannungsbereiche**

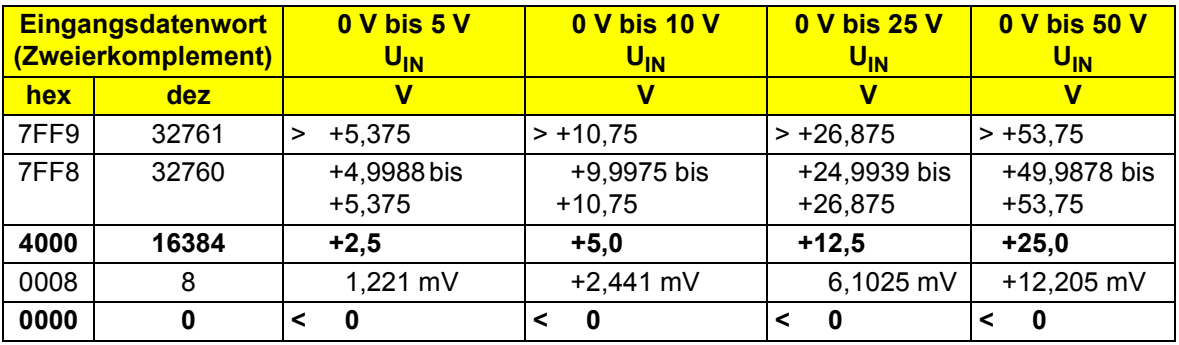

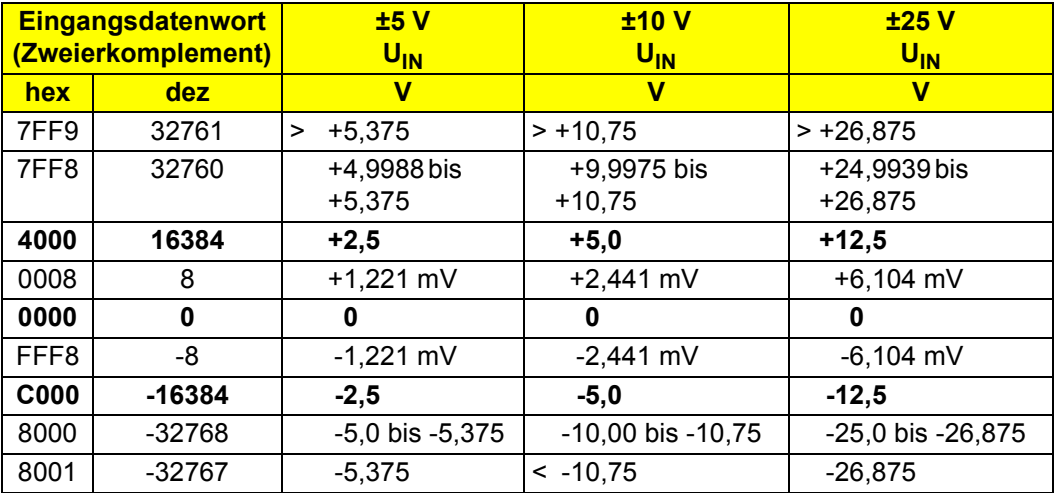

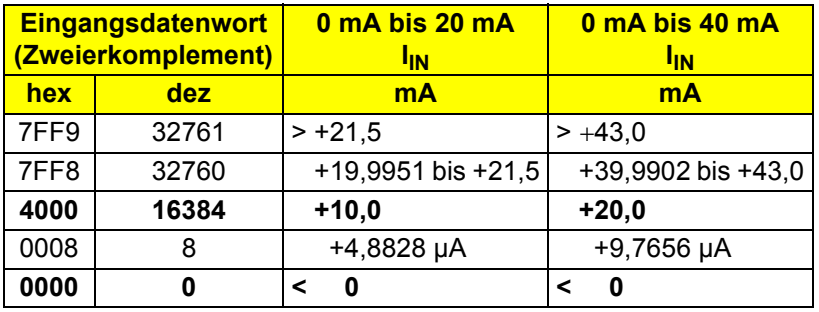

### **Strombereiche:**

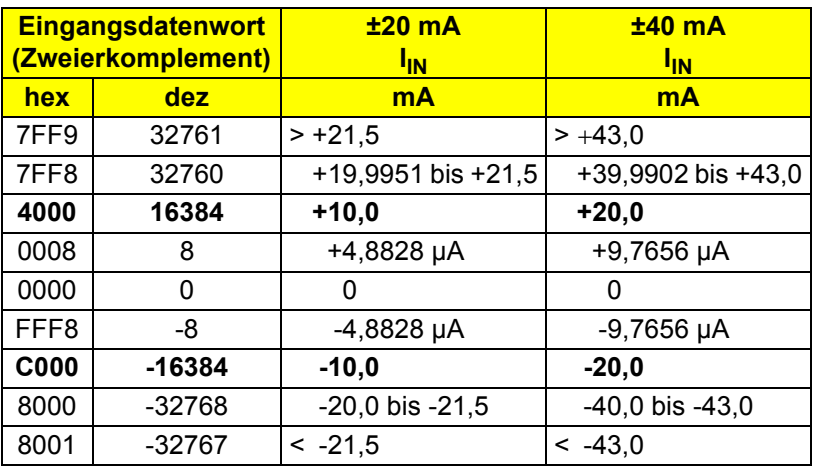

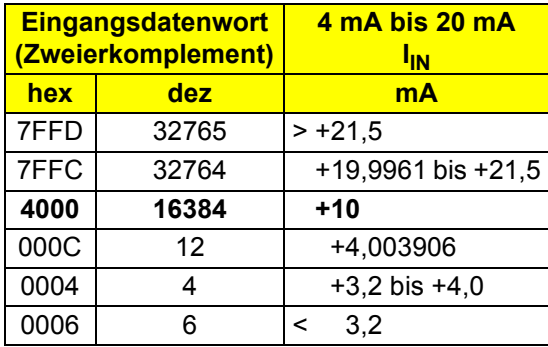

#### **Format ..IB RT"**

Der Messwert wird in den Bits 14 bis 0 dargestellt. Ein zusätzliches Bit (Bit 15) steht als Vorzeichen-Bit zur Verfügung.

Dieses Format entspricht dem auf INTERBUS-RT-Modulen verwendeten Datenformat.

In diesem Datenformat sind keine Diagnose-Codes oder Fehler-Bits definiert. Ein Drahtbruch wird durch den positiven Endwert 7FFF<sub>hex</sub> signalisiert.

Messwertdarstellung im Format "IB RT" (15 Bit):

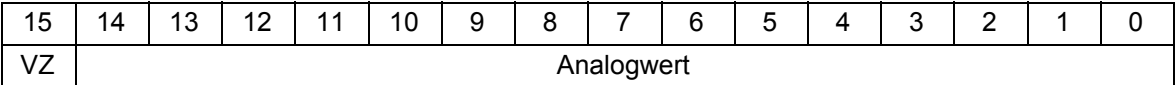

VZ Vorzeichen

#### **Markante Messwerte Spannungsbereiche**

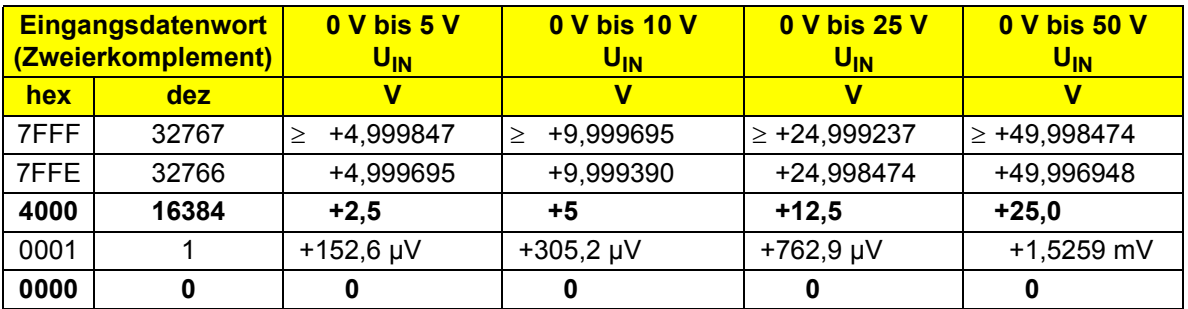

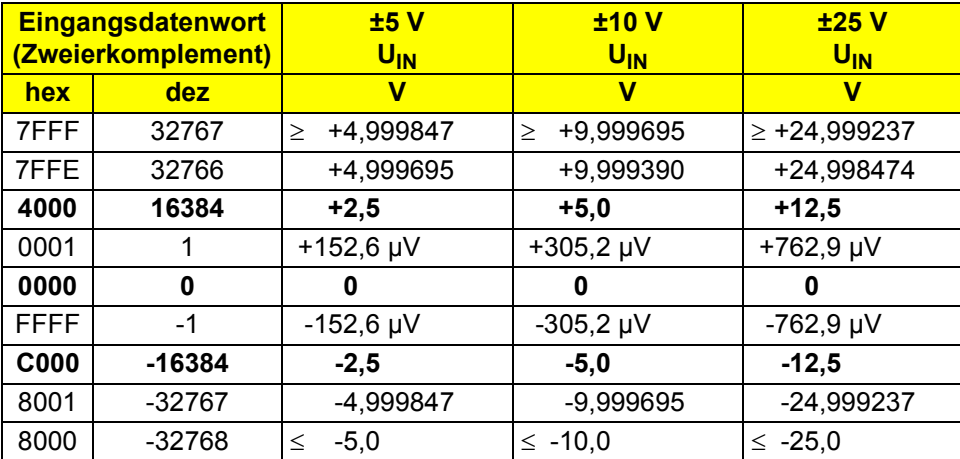

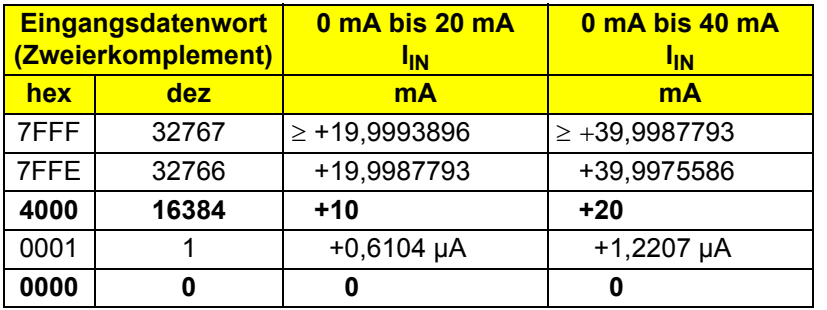

### **Strombereiche:**

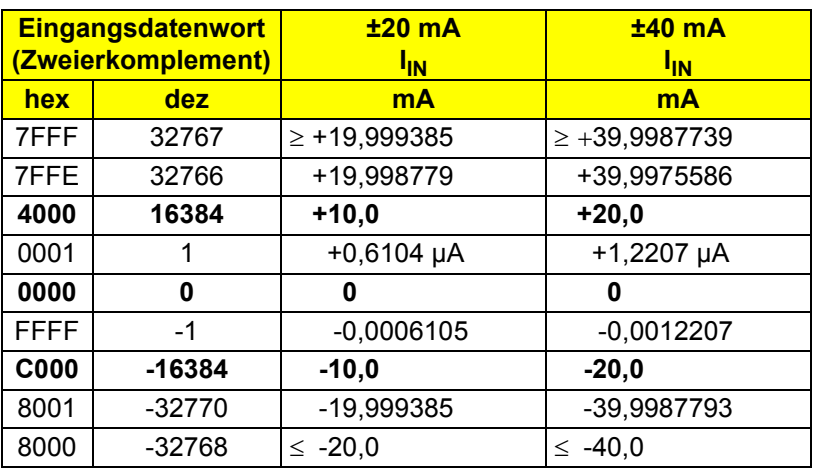

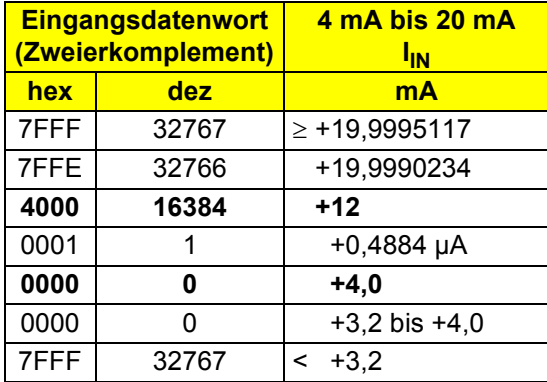

#### <span id="page-23-0"></span>**Format ..Normierte Darstellung"**

Die Daten werden in den Bits 14 bis 0 dargestellt. Ein zusätzliches Bit (Bit 15) steht als Vorzeichen-Bit zur Verfügung.

In diesem Format werden die Daten auf den Messbereich normiert und so dargestellt, dass sie ohne Umrechnung den entsprechenden Wert anzeigen.

**Ein Bit** hat in diesem Format in Abhängigkeit vom Messbereich die Wertigkeit von:

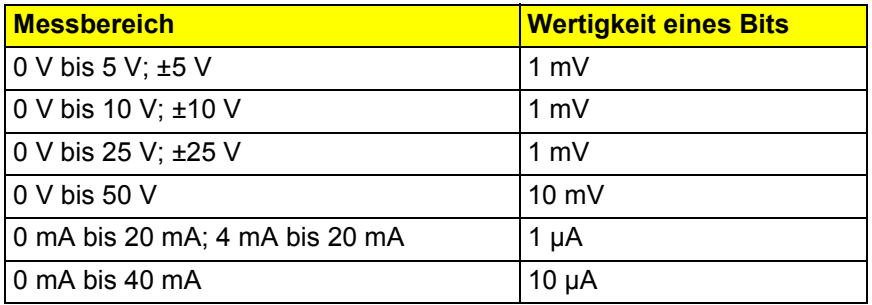

Dieses Format unterstützt eine erweiterte Diagnose. Werte > 8000<sub>hex</sub> und < 8100<sub>hex</sub> signalisieren einen Fehler.

Folgende Diagnose-Codes sind möglich:

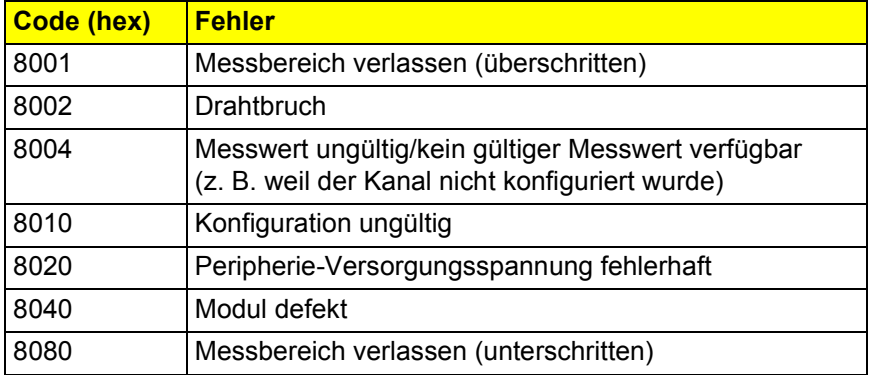

Messwertdarstellung im Format "Normierte Darstellung" (15 Bit):

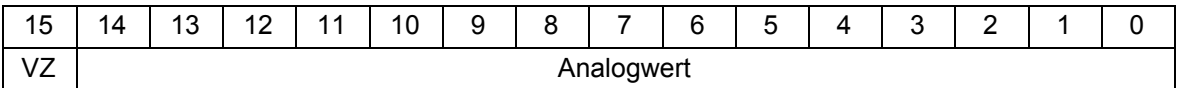

VZ Vorzeichen

### **Markante Messwerte Spannungsbereiche**

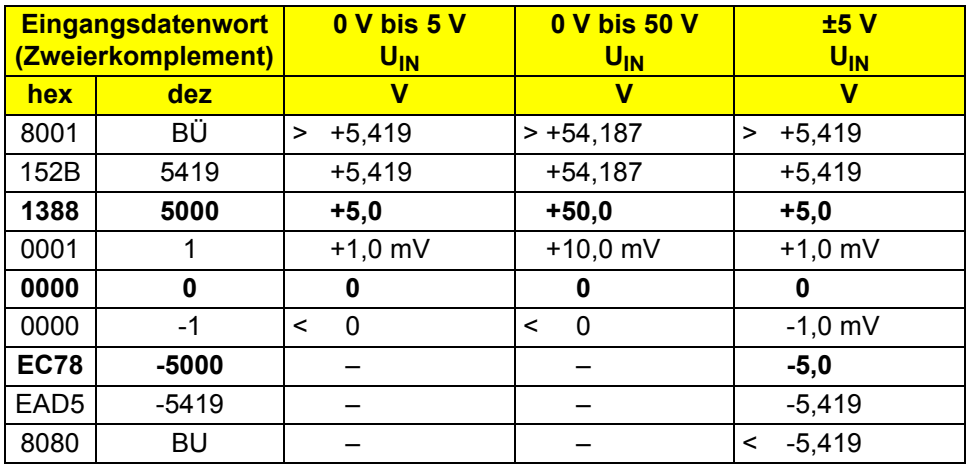

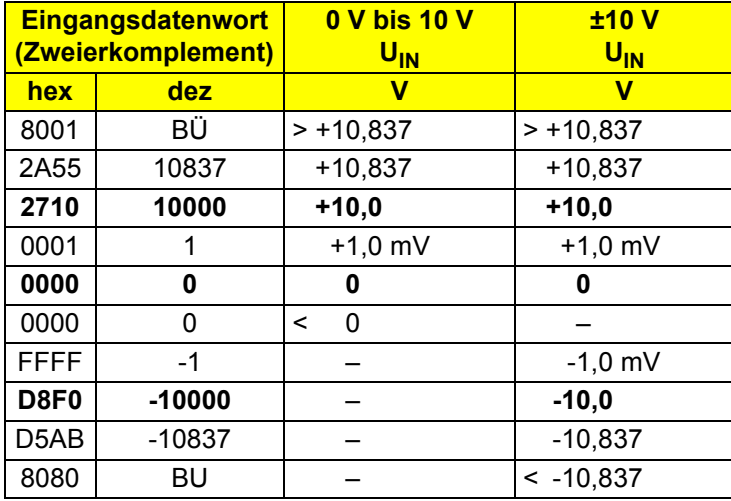

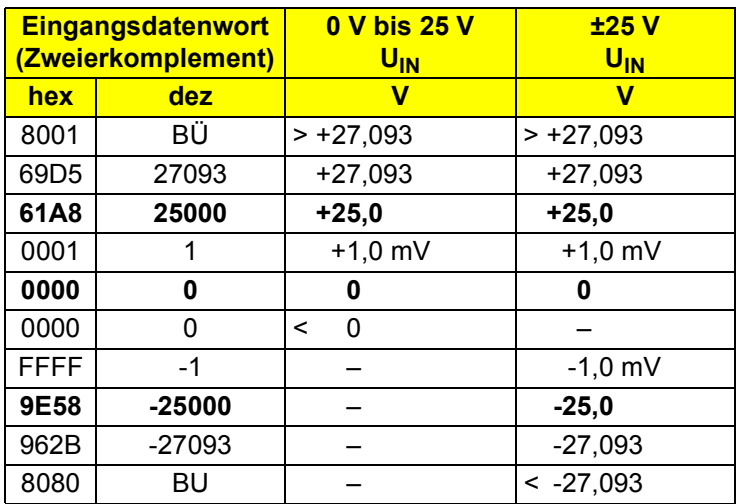

### **Strombereiche:**

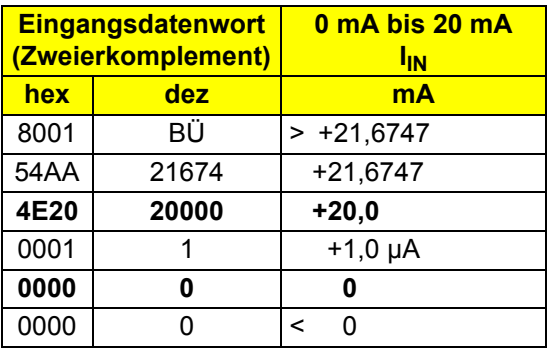

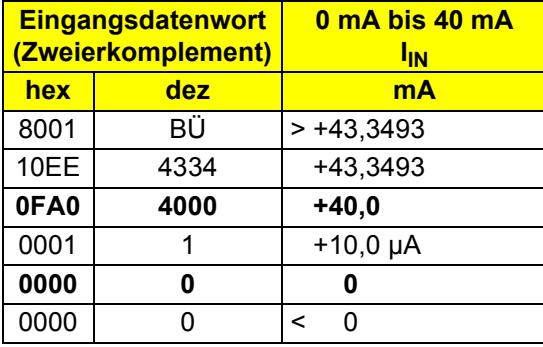

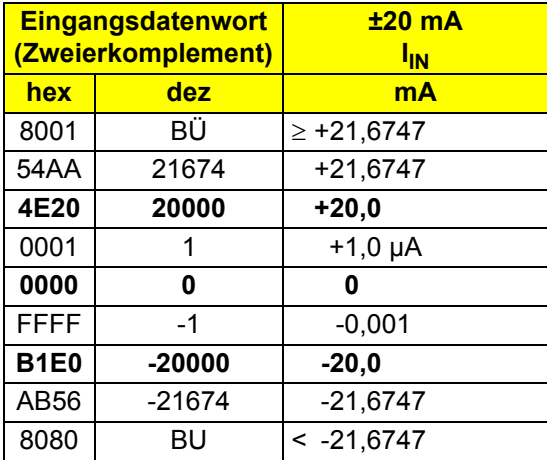

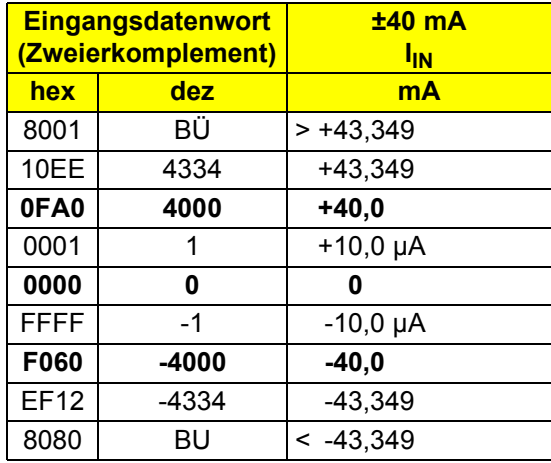

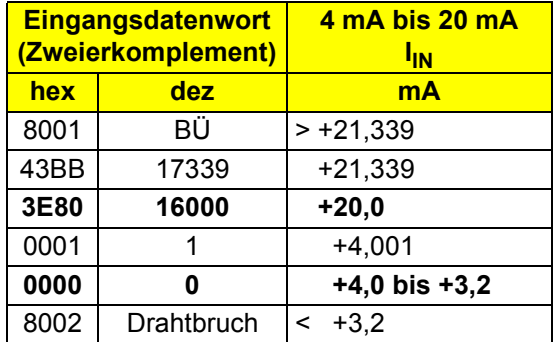

#### **Beispiele zur Darstellung eines Messwertes in verschiedenen Datenformaten**

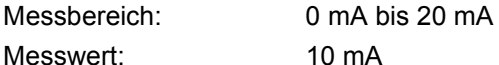

Eingangsdatenwort:

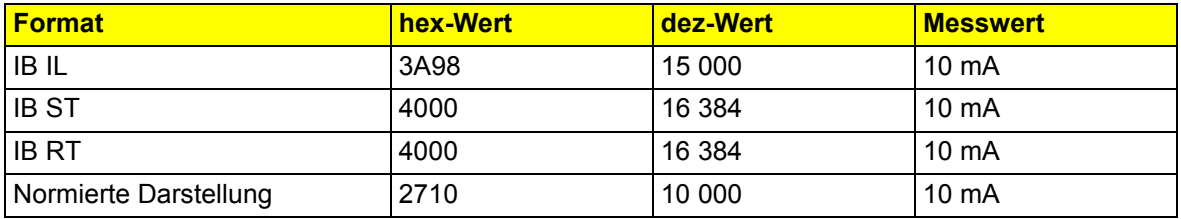

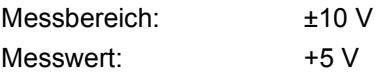

Eingangsdatenwort:

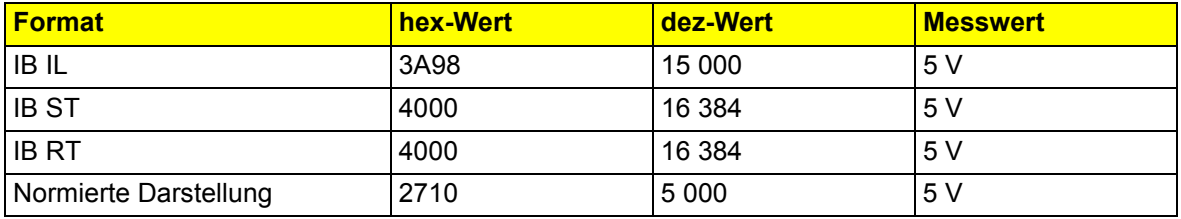

#### **Format** "PIO"

Das PIO-Format ermöglicht die hochauflösende Darstellung von Messwerten im Strom-Messbereich 4 mA bis 20 mA. Bei diesem Format wird ein gedachter Messbereich von 0 mA bis 25 mA auf 2<sup>16</sup> Quantisierungsschritte (65 536 Schritte) aufgeteilt. Damit lassen sich unipolare Messströme mit einer Auflösung von 0,38 µA/LSB darstellen. Obwohl dieses Format für den Bereich 4 mA bis 20 mA vorgesehen ist, lassen sich Signale zwischen 0 mA und 24 mA erfassen, so dass die Bereichsüberschreitungsgrenzen und die Drahtbruchschwelle in der übergeordneten Steuerung frei definierbar sind.

Messwertdarstellung im Format "PIO" (16 Bit):

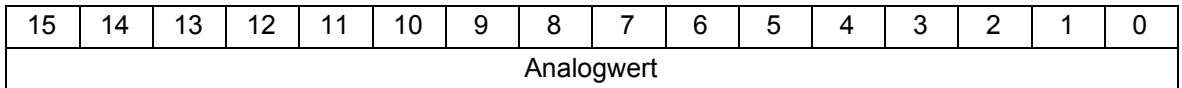

#### **Beispiel für eine Parametrierung mit dem PIO-Format**

Kanal: 1 Filterung: 16-fach Mittelwert Format: PIO Messbereich: 4 mA bis 20 mA (Das PIO-Format wird nur in diesem Messbereich unterstützt.)

#### **Möglichkeit 1:**

**1** Konfigurieren des Kanals 1

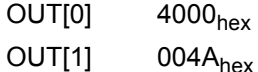

**2** Lesen des Messwertes

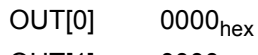

 $OUT[1]$   $0000<sub>hex</sub>$ 

#### **Möglichkeit 2:**

Konfigurieren des Kanals 1 und Lesen des **Messwertes** 

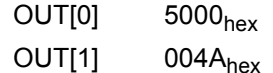

#### **Markante Messwerte**

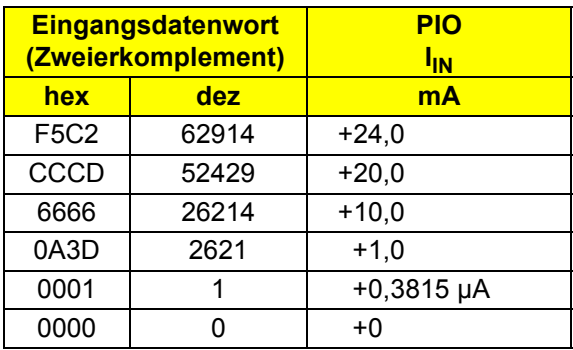

## <span id="page-29-0"></span>**Prozessdaten-Eingangsworte im Fehlerfall**

Im Fehlerfall wird im Eingangswort IN[0] das Kommando gespiegelt und mit gesetztem Störungs-Bit angezeigt. Das Eingangswort IN[1] zeigt die Fehlerursache an.

**In allen Datenformaten** gelten die folgenden Diagnose-Codes für Konfigurations- oder Hardware-Fehler:

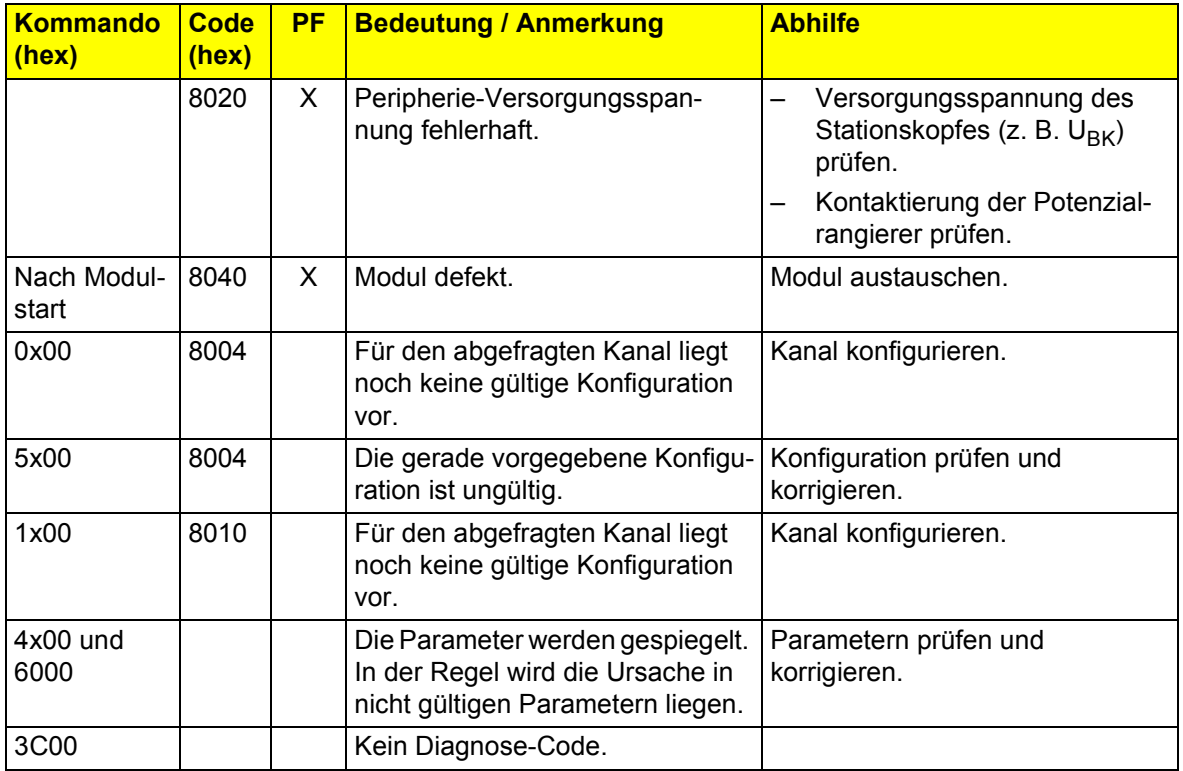

PF Meldung eines Peripheriefehlers an die übergeordnete Steuerung

Bei den Diagnose-Codes 8040<sub>hex</sub> (Modul defekt) und 8020<sub>hex</sub> (Peripherie-Versorgungsspannung fehlerhaft) wird außer der Anzeige in den Eingangsworten ein Peripherie-Fehler an die übergeordnete Steuerung gemeldet.

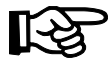

Die Formate "IB IL" und "Normierte Darstellung" bieten zusätzliche Diagnose-Funktionen. Diese sind auf [Seite 17](#page-16-1) und [Seite 24](#page-23-0) angegeben.

## <span id="page-30-0"></span>**Inbetriebnahmemöglichkeiten**

Die folgenden Beispiele zu Inbetriebnahmemöglichkeiten sollen Ihnen den Umgang mit dem Modul VARIO AI 8/SF verdeutlichen.

#### **Standardverfahren 1**

#### **Aufgabe:**

- **Alle Eingangskanäle** sollen **in derselben** Konfiguration betrieben werden. (6000hex)
- Filterung durch Mittelwertbildung: 32-fach Mittelwert (11 $_{bin}$ , 3 $_{dep}$ )
- Format: IB IL  $(000_{\text{bin}}, 0_{\text{dex}})$
- Messbereich:  $\pm 10 \text{ V}$  (0001<sub>bin</sub>, 1<sub>dez</sub>)

#### **Vorgehen:**

- **1** Installieren Sie die Klemme.
- **2** Schalten Sie die Spannung zu (Power Up).
- **3** Konfigurieren Sie die Klemme (Initialisierungsphase; z. B. in der Initialisierungsphase des Anwendungsprogrammes).
- **4** Lesen Sie nacheinander für jeden Kanal den Messwert aus.

#### **Initialisierungsphase:**

Die Prozessdaten-Ausgangsworte haben entsprechend der Aufgabenstellung folgendes Aussehen:

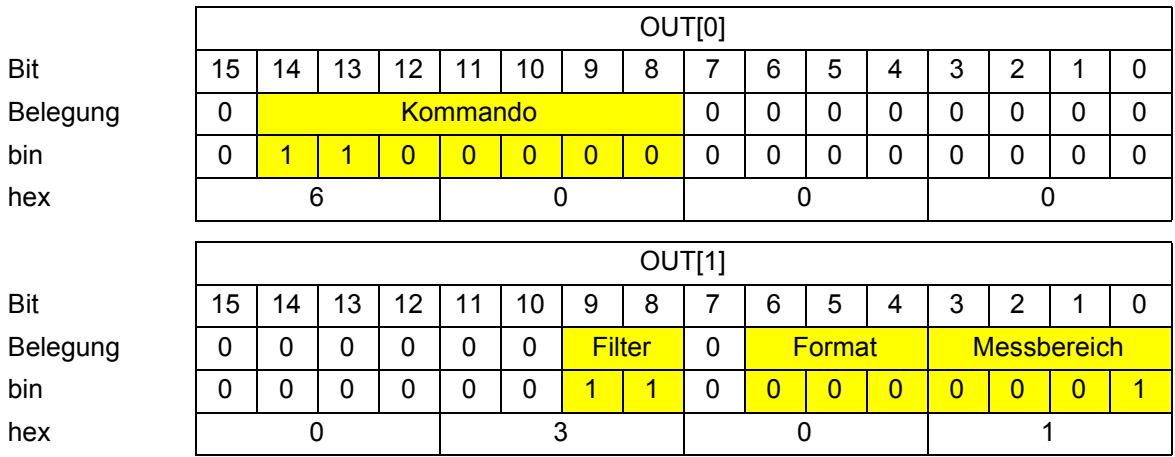

Mit dem Kommando in OUT[0] wird die Konfiguration entsprechend OUT[1] an die Modulelektronik gesendet. Nach Abschluss der Konfiguration wird das Kommando und die Konfiguration in den Prozessdaten-Eingangsworten gespiegelt.

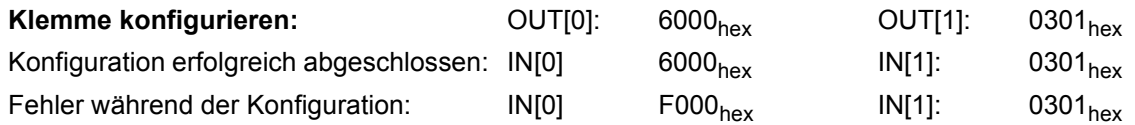

Nachdem die Konfiguration erfolgreich abgeschlossen wurde, folgt ein **zyklischer Programmablauf zum Auslesen der Messwerte der einzelnen Kanäle**.

Das Prozessdaten-Ausgangswort OUT[0] hat dabei folgendes Aussehen:

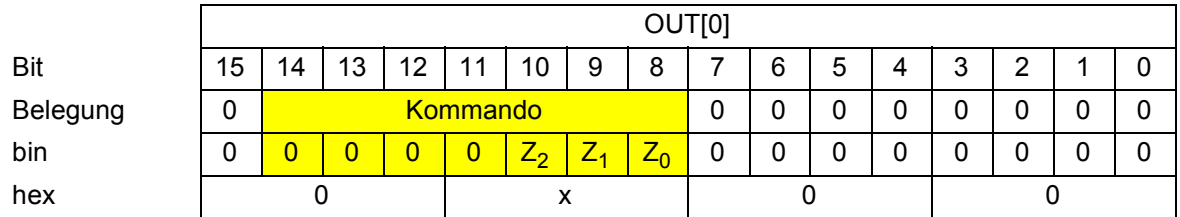

Zu dem Kommando 0x00<sub>hex</sub> werden keine Parameter benötigt, das Parameterwort OUT[1] hat den Wert 0000<sub>hex</sub>.

Mit dem Kommando in OUT[0] wird die Lese-Anforderung an die Modulelektronik gesendet. Nach Ausführung des Kommandos wird im Prozessdaten-Eingangswort IN[0] das Kommando gespiegelt und im Prozessdaten-Eingangswort IN[1] der Analogwert (xxxx<sub>hex</sub>) oder eine Diagnosemeldung (yyyyhex) angezeigt.

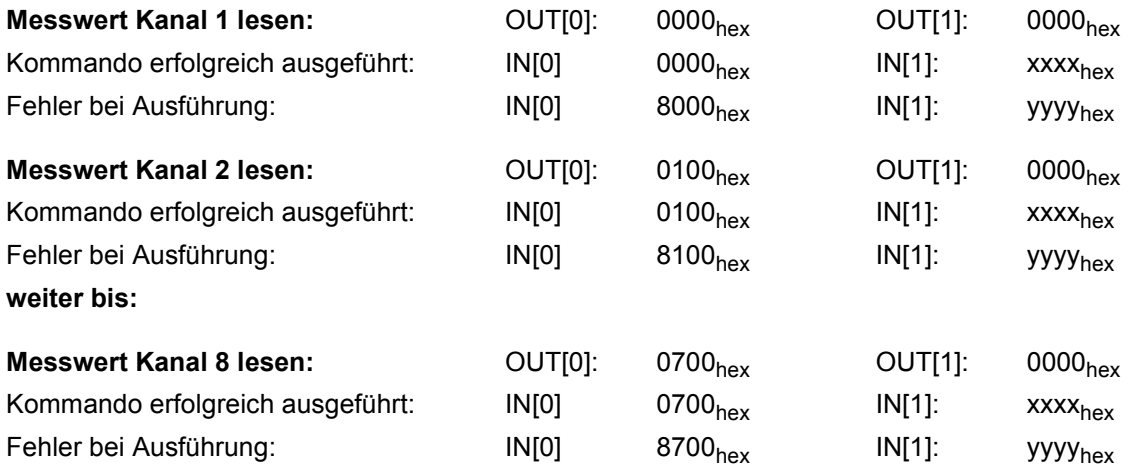

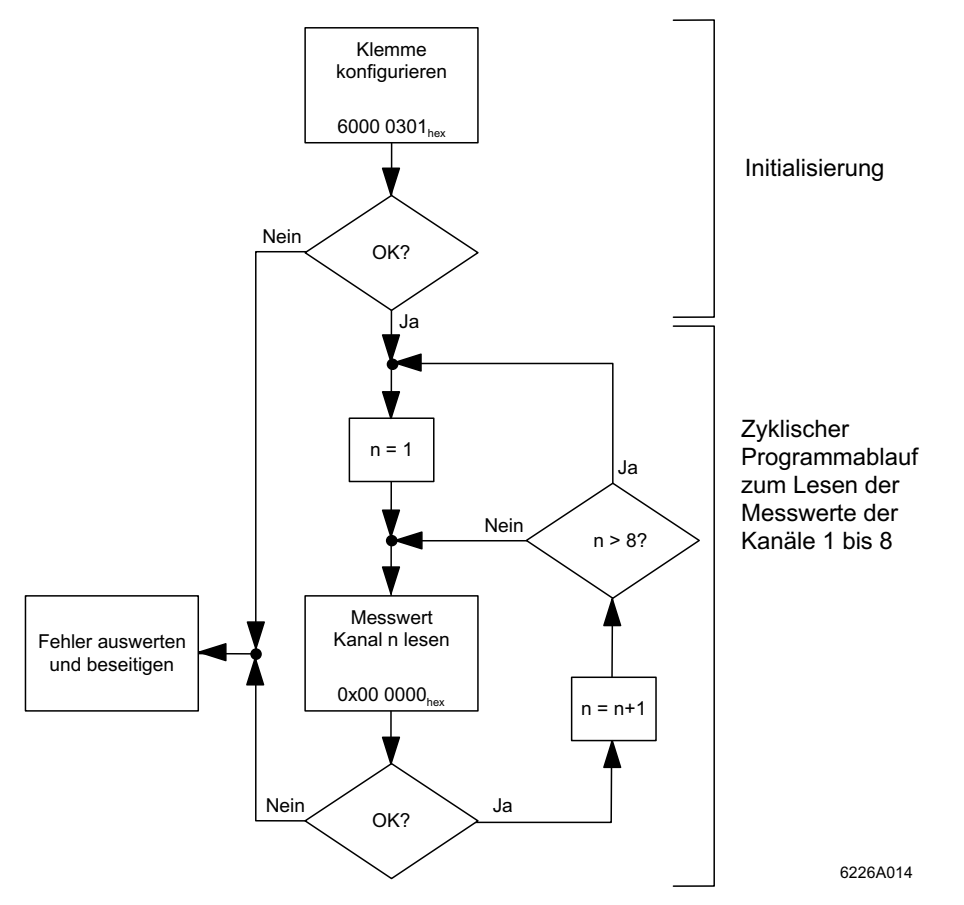

Bild 10 Schematischer Ablauf von Initialisierung und zyklischem Programmablauf beim Konfigurieren der gesamten Klemme

#### **Standardverfahren 2**

#### **Aufgabe:**

- Die Eingangskanäle sollen **in verschiedenen** Konfigurationen betrieben werden. Zuerst sollen die Kanäle konfiguriert werden (4x00<sub>hex</sub>). Nach der Konfiguration sollen die Messwerte gelesen werden  $(0x00_{\text{hex}})$ .
- Konfiguration der Kanäle:

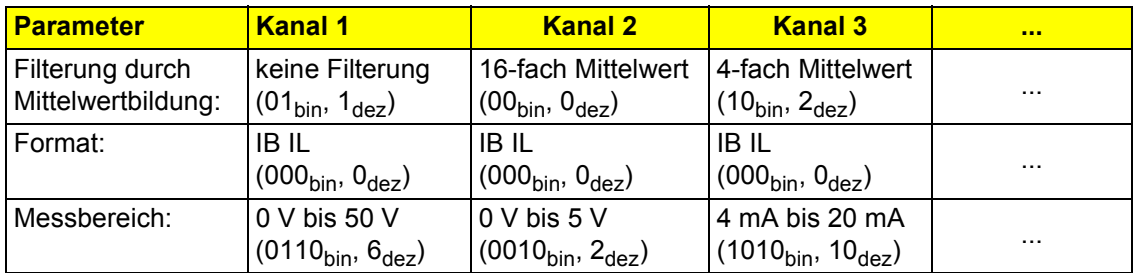

#### **Vorgehen:**

- **1** Installieren Sie die Klemme.
- **2** Schalten Sie die Spannung zu (Power Up).
- **3** Konfigurieren Sie nacheinander jeden einzelnen Kanal der Klemme (Initialisierungsphase; z. B. in der Initialisierungsphase des Anwendungsprogrammes).
- **4** Lesen Sie nacheinander für jeden Kanal den Messwert aus.

#### **Initialisierungsphase:**

#### Das Prozessdaten-Ausgangswort OUT[0] hat für **alle Kanäle** das Aussehen:

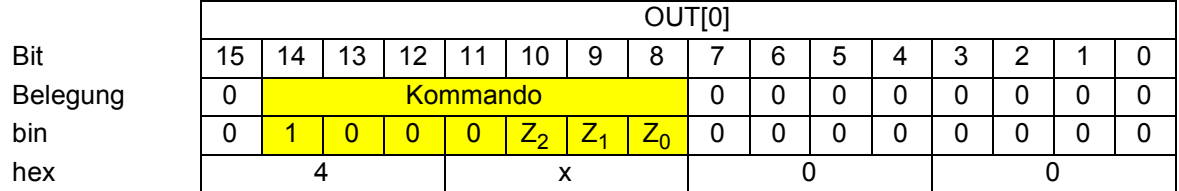

Das Prozessdaten-Ausgangswort OUT[1] gibt für jeden Kanal die Parameter entsprechend der Aufgabenstellung an. Für **Kanal 1** hat es das Aussehen:

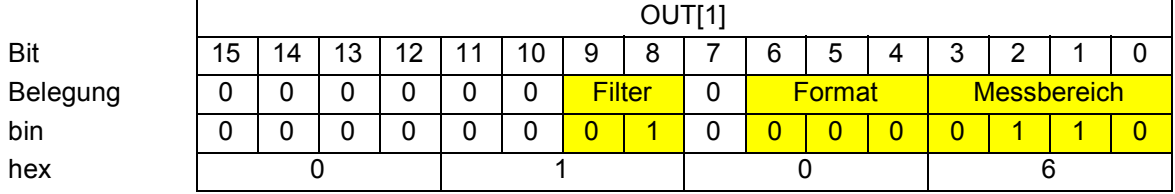

Für jeden Kanal wird mit dem Kommando in OUT[0] die Konfiguration entsprechend OUT[1] an die Modulelektronik gesendet. Nach Abschluss der Konfiguration eines Kanals wird das Kommando und die Konfiguration in den Prozessdaten-Eingangsworten gespiegelt.

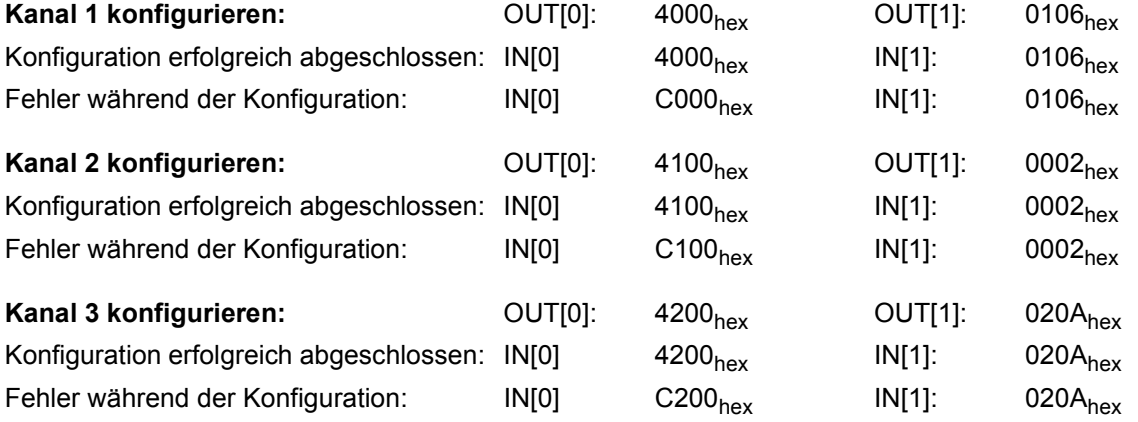

Führen Sie die Konfiguration der **Kanäle 4 bis 8** entsprechend den gezeigten Beispielkonfigurationen aus.

Nachdem die Konfiguration für jeden einzelnen Kanal erfolgreich abgeschlossen wurde, folgt ein **zyklischer Programmablauf zum Auslesen der Messwerte der einzelnen Kanäle**.

Das Prozessdaten-Ausgangswort OUT[0] hat dabei folgendes Aussehen:

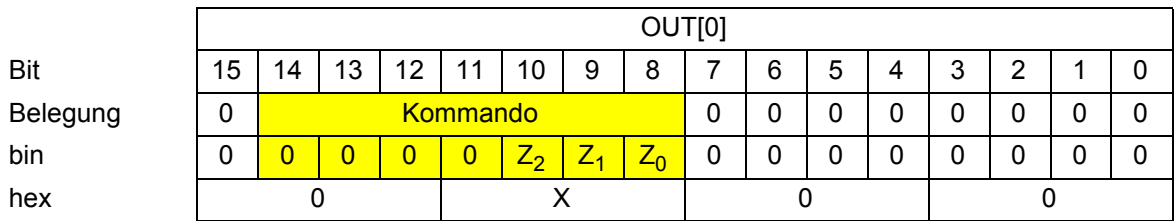

Zu dem Kommando 0x00<sub>hex</sub> werden keine Parameter benötigt, das Parameterwort OUT[1] hat den Wert 0000<sub>hex</sub>.

Mit dem Kommando in OUT[0] wird die Lese-Anforderung an die Modulelektronik gesendet. Nach Ausführung des Kommandos wird im Prozessdaten-Eingangswort IN[0] das Kommando gespiegelt und im Prozessdaten-Eingangswort IN[1] der Analogwert (xxxx<sub>hex</sub>) oder eine Diagnosemeldung (yyyyhex) angezeigt. Die Prozessdaten-Ein- und -Ausgangsworte haben das gleiche Aussehen wie in Beispiel 1.

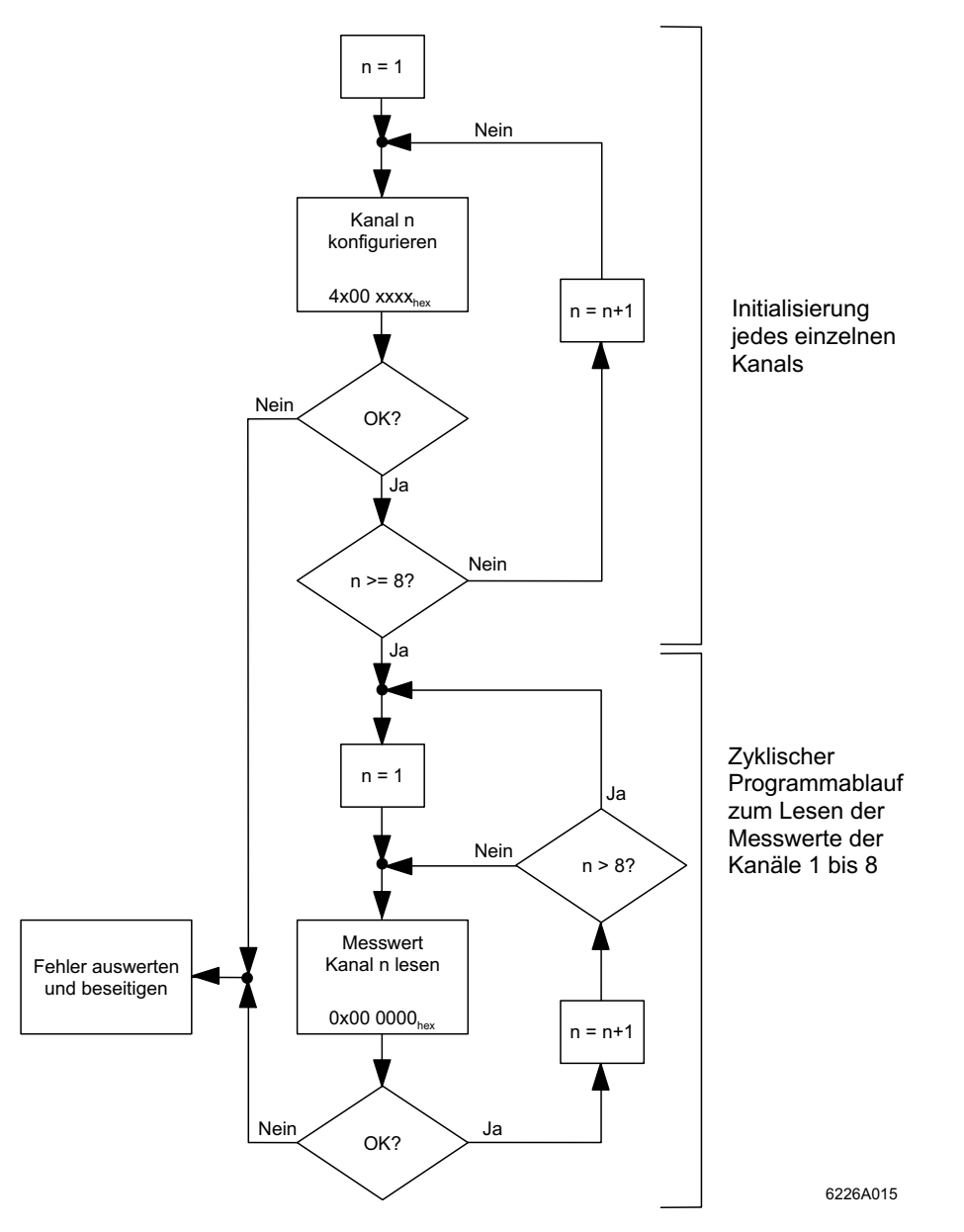

Bild 11 Schematischer Ablauf von Initialisierung und zyklischem Programmablauf beim Konfigurieren der Kanäle mit unterschiedlichen Parametern

#### **Sonderverfahren**

Als Sonderverfahen werden die Gruppen-Kommandos betrachtet.

#### **Aufgabe:**

- Die Messwerte der Kanäle 1 bis 4 (Gruppe A) und der Kanäle 5 bis 8 (Gruppe B) sollen jeweils in einem Zyklus ausgelesen werden (7000 $_{\text{hex}}$  für Gruppe A; 7100 $_{\text{hex}}$  für Gruppe B).
- Die Eingangskanäle sollen **in verschiedenen** Konfigurationen betrieben werden (z. B. wie in Beispiel 2).

#### **Vorgehen:**

- **1** Installieren Sie die Klemme.
- **2** Schalten Sie die Spannung zu (Power Up).
- **3** Konfigurieren Sie nacheinander jeden einzelnen Kanal der Klemme (Initialisierungsphase; z. B. in der Initialisierungsphase des Anwendungsprogrammes). Da die Kanäle unterschiedlich konfiguriert werden sollen, muss das Konfigurieren über das Kommando  $4x00<sub>hex</sub>$  erfolgen.
- **4** Lesen Sie mit dem Gruppen-Kommando 7000<sub>hex</sub> die Messwerte für die Kanäle 1 bis 4 gleichzeitig aus. Lesen Sie anschließend die Messwerte für die Kanäle 5 bis 8 mit dem Gruppen-Kommando 7100<sub>hex</sub> aus.

Das Auslesen der beiden Gruppen kann zyklisch wiederholt werden.

#### **Vorteile der Standardverfahren gegenüber den Sonderverfahren**

- Die Standardverfahren bieten eine größere Sicherheit beim Lesen der Messwerte, weil zu jedem Messwert das Kommando gespiegelt wird. Es kann somit genau erkannt werden, welcher Kanal den Messwert geliefert hat.
- Die Standardverfahren ermöglichen eine genauere Fehlerdiagnose als die Sonderverfahren.
- Wenn Sie bei Gruppen-Kommandos zum Lesen der Kanäle das Kommando umschalten (z. B. zwischen 7000<sub>hex</sub> und 7100<sub>hex</sub> beim Lesen von zwei Gruppen zu je vier Kanälen), müssen Sie eine ausreichende Zeit zum Umschalten einhalten! Sie müssen sicherstellen, dass die empfangenen Messwerte zu der angeforderten Gruppe gehören. Dies kann nur über Wartezeiten realisiert werden.

## <span id="page-37-0"></span>**Applikationshinweise**

Um Ihnen den optimalen Einsatz des Moduls VARIO AI 8/SF in den verschiedenen Betriebsarten zu erleichtern, sollen an dieser Stelle Hinweise zu typischen Applikationen gegeben werden.

#### **Präzisions-DC-Messungen**

Ein optimales Anwendungsgebiet für das Modul VARIO AI 8/SF sind Präzisions-DC-Messungen. Mit dem hochauflösenden Analog-Digital-Wandler und der sehr guten Instrumentierungs-Verstärkertechnik wird eine sehr gute Genauigkeit erreicht (typisch 0,02 % im Spannungsbereich).

Um diese Eigenschaften voll auszunutzen, werden folgende Konfigurationen empfohlen:

- Messwerterfassung: nach Standardverfahren 1 oder 2
- Format: IB IL (hochauflösend)
- Filterung: 32-fach Mittelwert

Dadurch werden unerwünschte Störsignale unterdrückt und ein rauscharmes, genaues Messergebnis ermöglicht. Voraussetzung für diese Konfiguration sind zeitunkritische, also langsame, Vorgänge.

#### **Regelungsaufgaben**

Mit dem Modul VARIO AI 8/SF sind Regelungsaufgaben besonders gut realisierbar. Das Modul unterstützt die Vorteile des INTERBUS bezüglich der Zeitäquidistanz. Da das Modul das Abtasten der Eingangssignale synchron zum Bustakt durchführt und die Buslaufzeit mit einem sehr kleinen Jitter bekannt ist, können die Eingangssignale zeitäquidistant abgetastet werden. Die Messergebnisse können somit hervorragend zur Regelung eingesetzt werden.

Dazu werden folgende Konfigurationen und Maßnahmen empfohlen:

- Messwerterfassung: nach Standardverfahren 1 oder 2 In speziellen Fällen können die Gruppen-Kommandos (7x00<sub>hex</sub>) eine mögliche Ausnahme sein.
- Filterung: keine Mittelwertbildung Da bei Regelungsaufgaben die absolute Genauigkeit häufig nicht relevant ist, kann auf die Filterung verzichtet werden. Dadurch wird die Dynamik der Klemme erhöht und der Regelkreis beschleunigt.
- INTERBUS-Zykluszeit an Firmware-Laufzeit anpassen Beispiel: Im Standardverfahren 1 liegt die Firmware-Laufzeit bei <800 µs, das heißt, hier sollte die INTERBUS-Zykluszeit auf 800 us fest eingestellt werden.

In Applikationen, in denen eine Auflösung von 8 Bit ausreicht, können mit den Gruppen-Kommandos 7000<sub>hex</sub> und 7100<sub>hex</sub> vier Kanäle gleichzeitig eingelesen werden. Auch hier geschieht das Abtasten synchron zum Bustakt. Für vier Kanäle werden <1500 µs benötigt.

#### **Signalabtastung oder schnelle, sprunghafte Signale**

Bei der Signalabtastung ist das Modul VARIO AI 8/SF sehr gut einsetzbar. Durch die hohe Eingangsgrenzfrequenz (3,5 kHz) sind in der Analogstufe keine begrenzenden Elemente vorhanden. Die Limitierung der maximal abtastbaren Signalfrequenz ist abhängig von der Firmware-Laufzeit und der INTERBUS-Zykluszeit.

Die Messeinrichtung der Klemme kann Signale mit einer Frequenz von 1 / 800 us = 1.25 kHz messen. Nach dem Abtasttheorem nach Shannon beträgt die abtastbare Signalfrequenz somit 1,25 kHz / 2 = 0,625 kHz.

Diese Signalfrequenz kann nur erreicht werden, wenn ein ausreichend schneller Busbetrieb gewährleistet werden kann.

Folgende Konfigurationen und Maßnahmen werden empfohlen:

- Messwerterfassung: nach Standardverfahren 1 oder 2
- Filterung: keine Mittelwertbildung Dadurch wird die Dynamik der Klemme erhöht.
- INTERBUS-Zykluszeit an Firmware-Laufzeit anpassen

Dadurch werden zeitdiskrete Abtastungen erreicht.

Beispiel: Im Standardverfahren 1 liegt die Firmware-Laufzeit bei <800 µs, das heißt hier sollte die INTERBUS-Zykluszeit auf 800 µs fest eingestellt werden.

### **Verkettete Spannungen**

Beachten Sie bei verketteten Spannungen, dass das Modul VARIO AI 8/SF über acht Single-Ended-Eingänge verfügt. Arbeiten Sie daher bei verketteten Spannungen mit einem gemeinsamen Massepotenzial. Da die Klemme über viele Messbereiche verfügt, darunter auch den Bereich 0 V bis 50 V, und die Auflösung groß genug ist, können auch Anwendungen mit mehreren verketteten Spannungen problemlos realisiert werden.

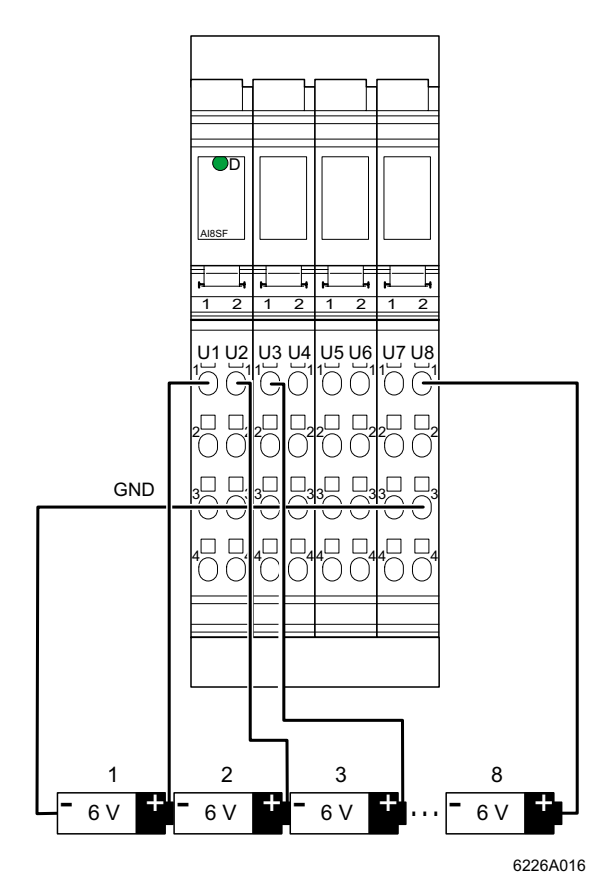

Bild 12 Messen verketteter Spannungen

#### **Stromschleifen**

Wenn Sie das Modul VARIO AI 8/SF zum Messen von Strömen in Stromschleifen verwenden, beachten Sie bitte, dass die acht Stromeingänge auf ein gemeinsames Massepotenzial arbeiten (Single Ended). Der Messeingang sollte daher immer mit dem Minus-Eingang am GND-Potenzial liegen.

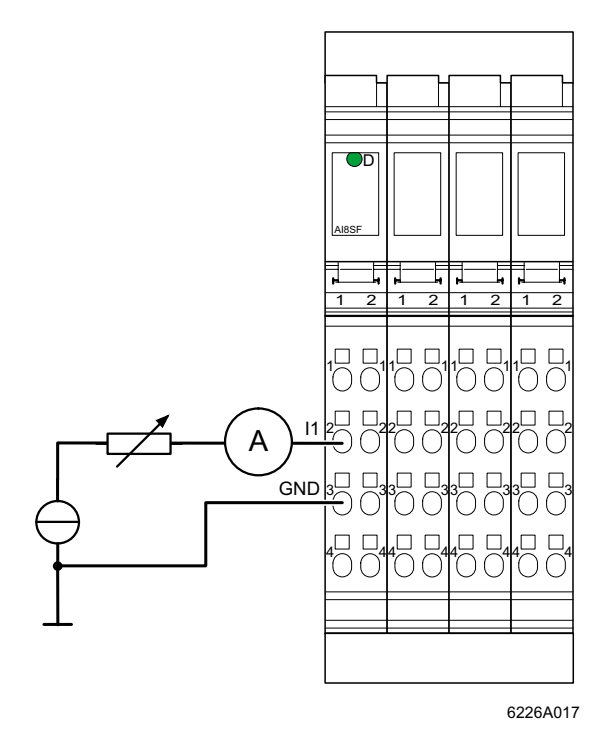

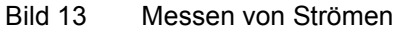

## <span id="page-40-0"></span>**Toleranz- und Temperaturverhalten**

### **Spannungseingänge**

 $T_U = 25 °C$ 

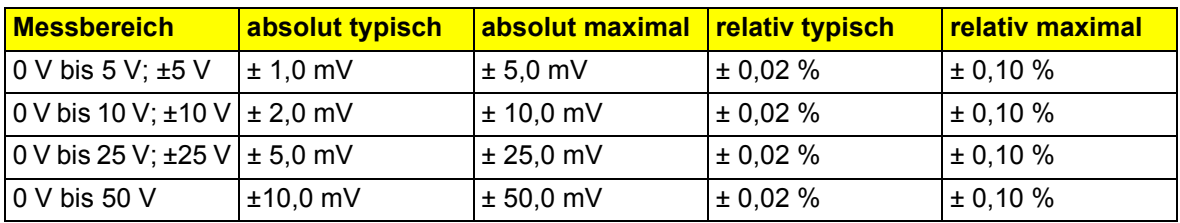

### $T_{U}$  = -25 °C ... +55 °C

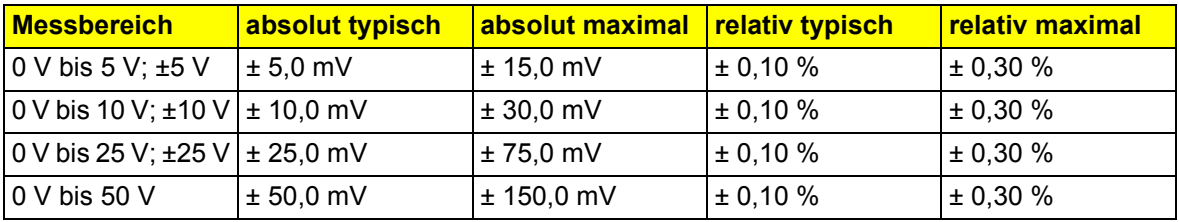

#### **Stromeingänge**

 $T_{U}$  = 25 °C

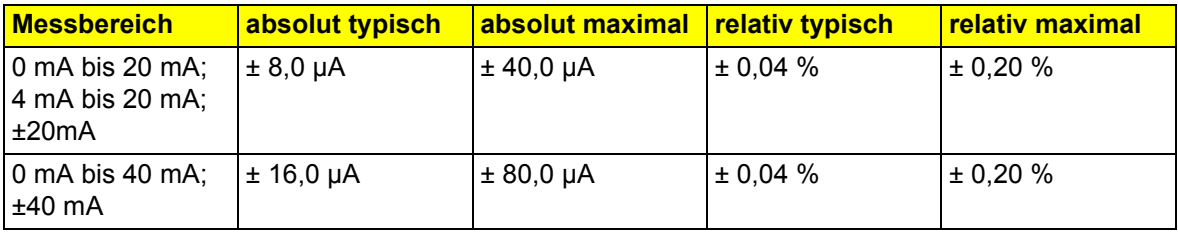

 $T_U$  = -25 °C ... +55 °C

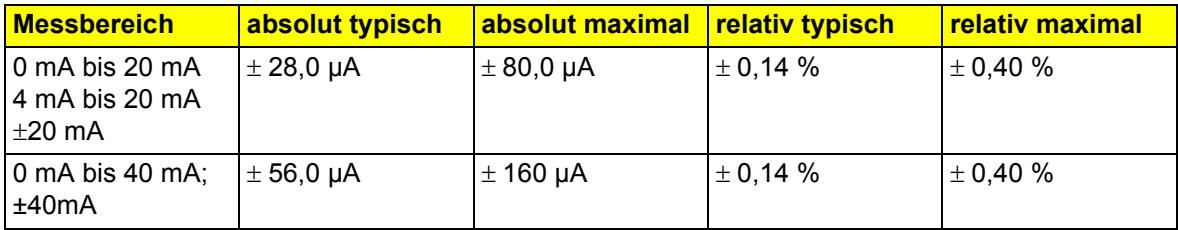

### **Zusätzliche Toleranzen unter dem Einfluss elektromagnetischer Felder**

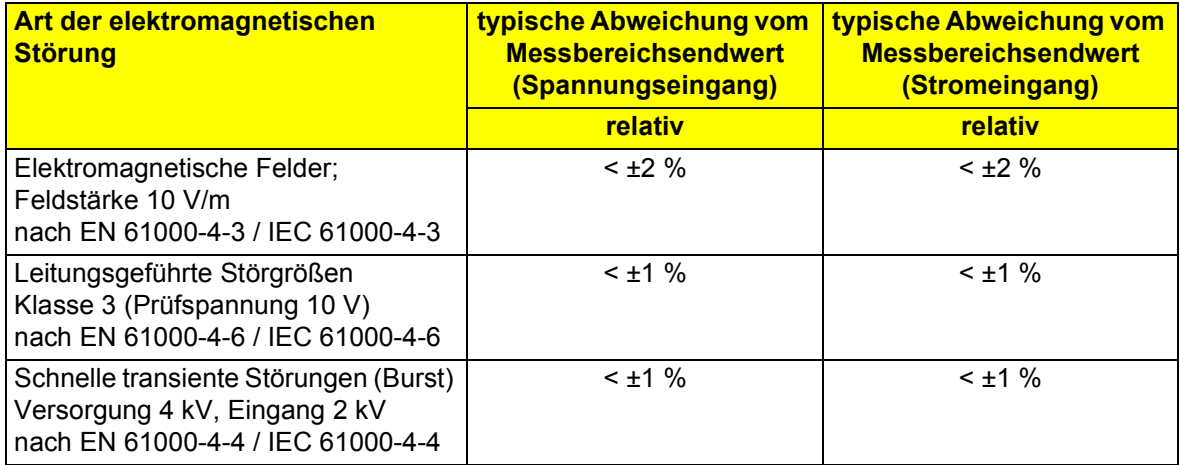

## <span id="page-42-0"></span>**Technische Daten**

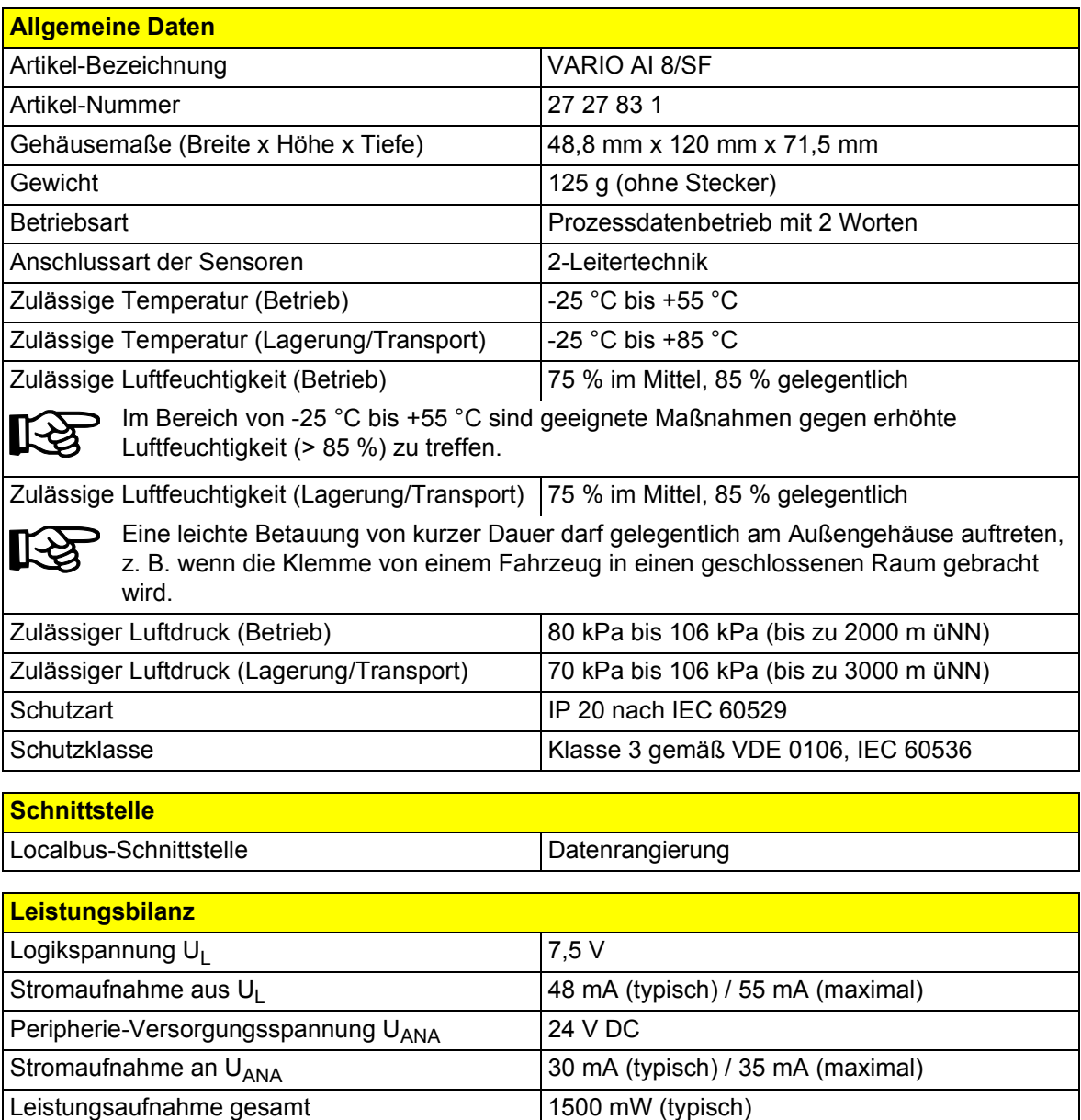

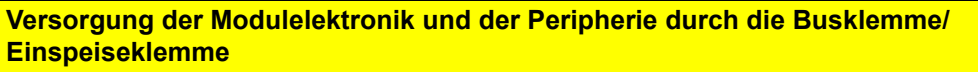

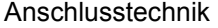

Potenzialrangierung

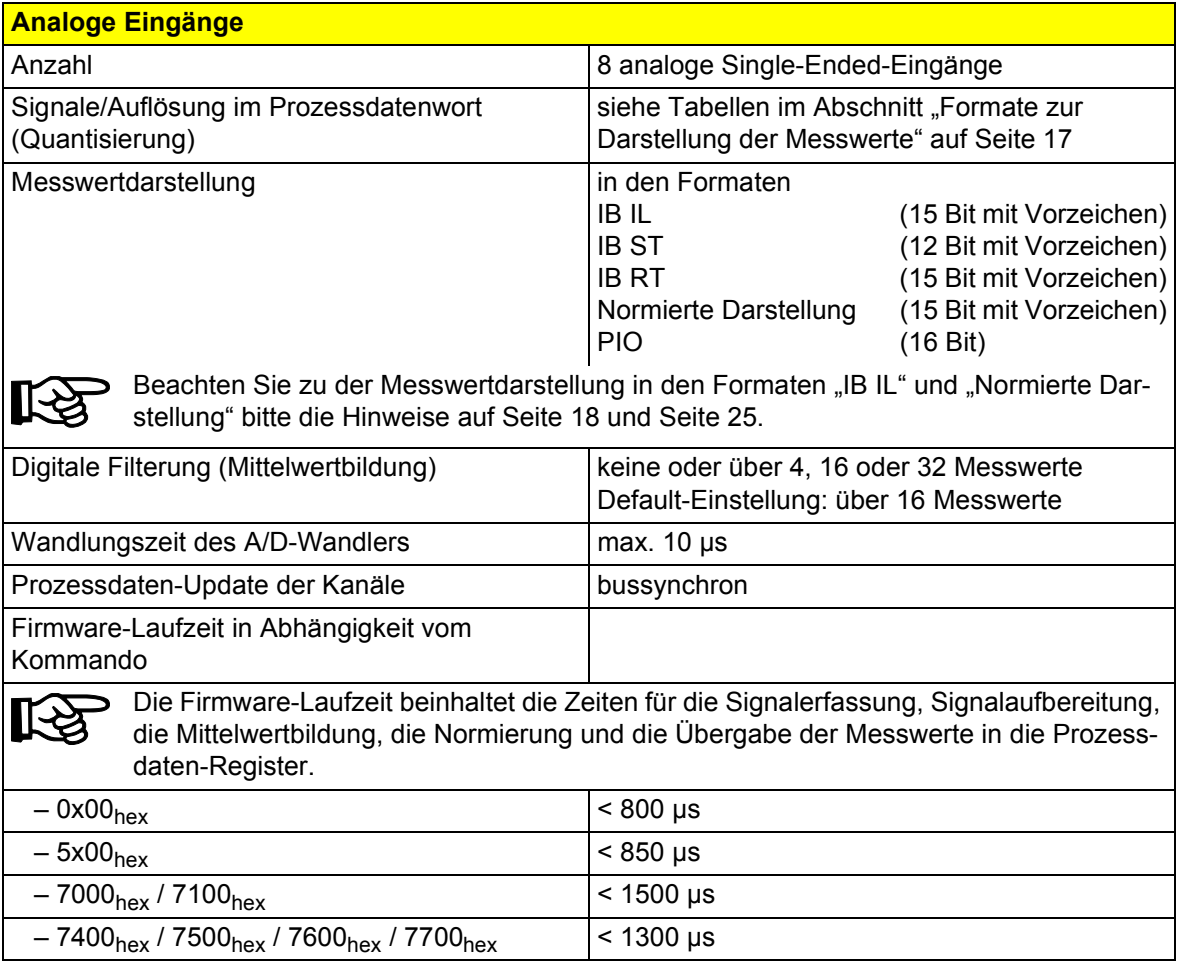

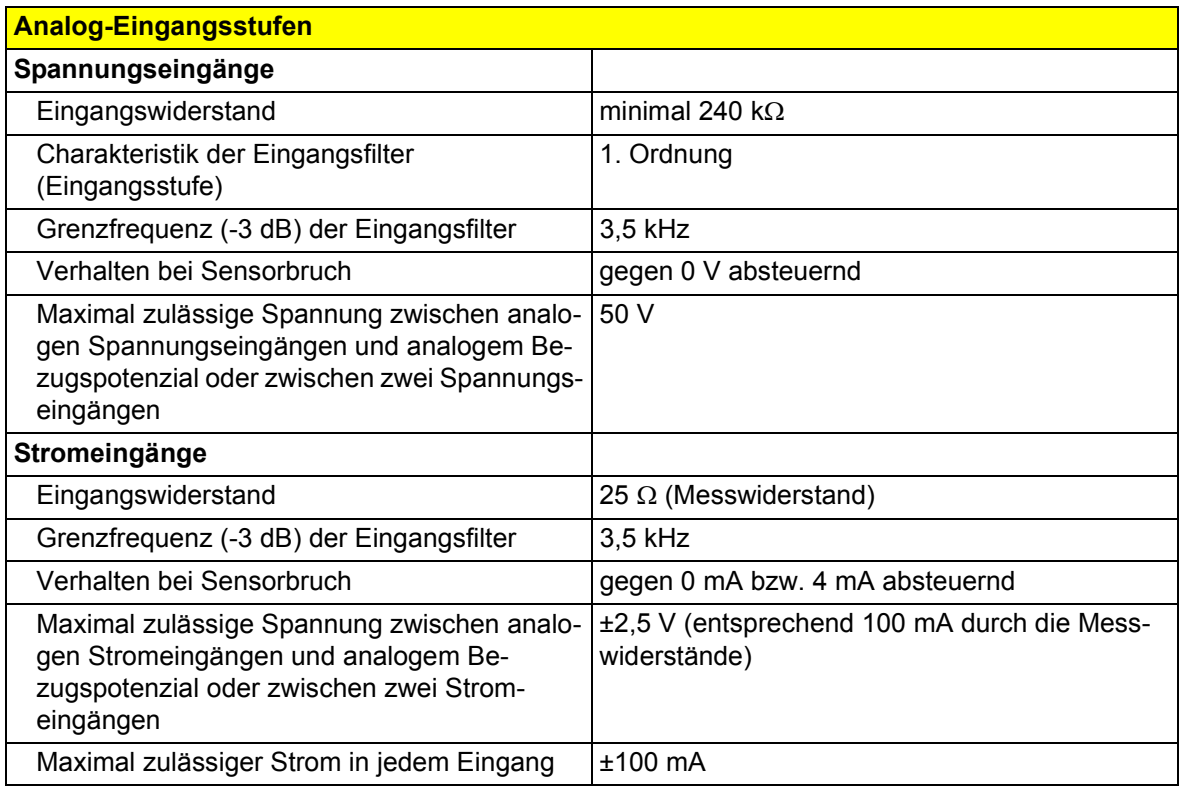

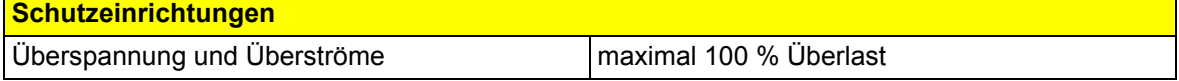

#### **Potenzialtrennung/Isolation der Spannungsbereiche**

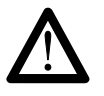

Für die Potenzialtrennung der Logikebene vom Peripheriebereich ist es notwendig, die Busklemme der Station und die Sensoren, die an die hier beschriebene analoge Eingangsklemme angeschlossen werden, aus getrennten Netzgeräten zu versorgen. Eine Verbindung der Versorgungsgeräte im 24-V-Bereich ist nicht zulässig!

#### **Gemeinsame Potenziale**

24-V-Hauptspannung, 24-V-Segmentspannung und GND liegen auf demselben Potenzial. FE stellt einen eigenen Potenzialbereich dar.

#### **Getrennte Potenziale im System aus Busklemme/Einspeiseklemme und einer E/A-Klemme**

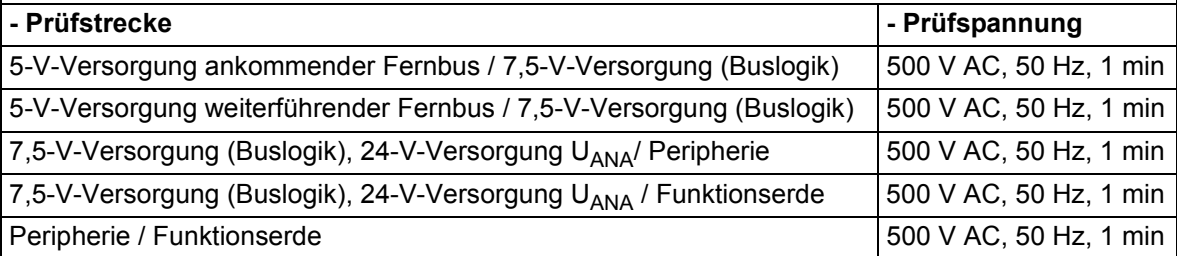

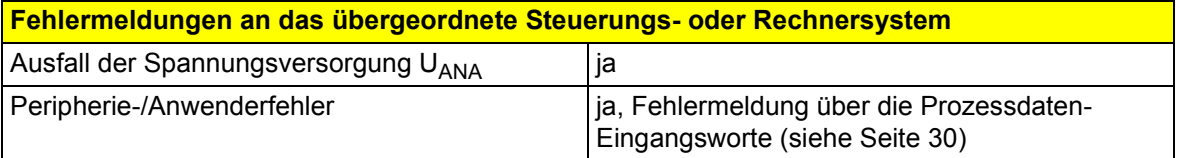

### <span id="page-45-0"></span>**Bestelldaten**

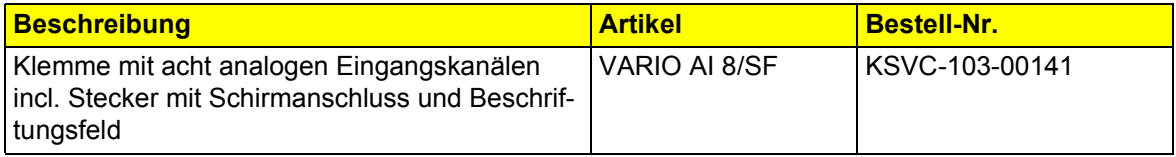

#### PMA Prozeß- und Maschinen-Automation GmbH

Miramstrasse 87 34123 Kassel **Germany** 

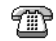

+ 49 - (0) 561 505 - 1307 + 49 - (0) 561 505 - 1710

♠

[www.pma-online.de](http://www.pma-online.de)